# **Сценарии использования инфраструктуры Цифрового профиля**

**Версия 1.0**

# Оглавление

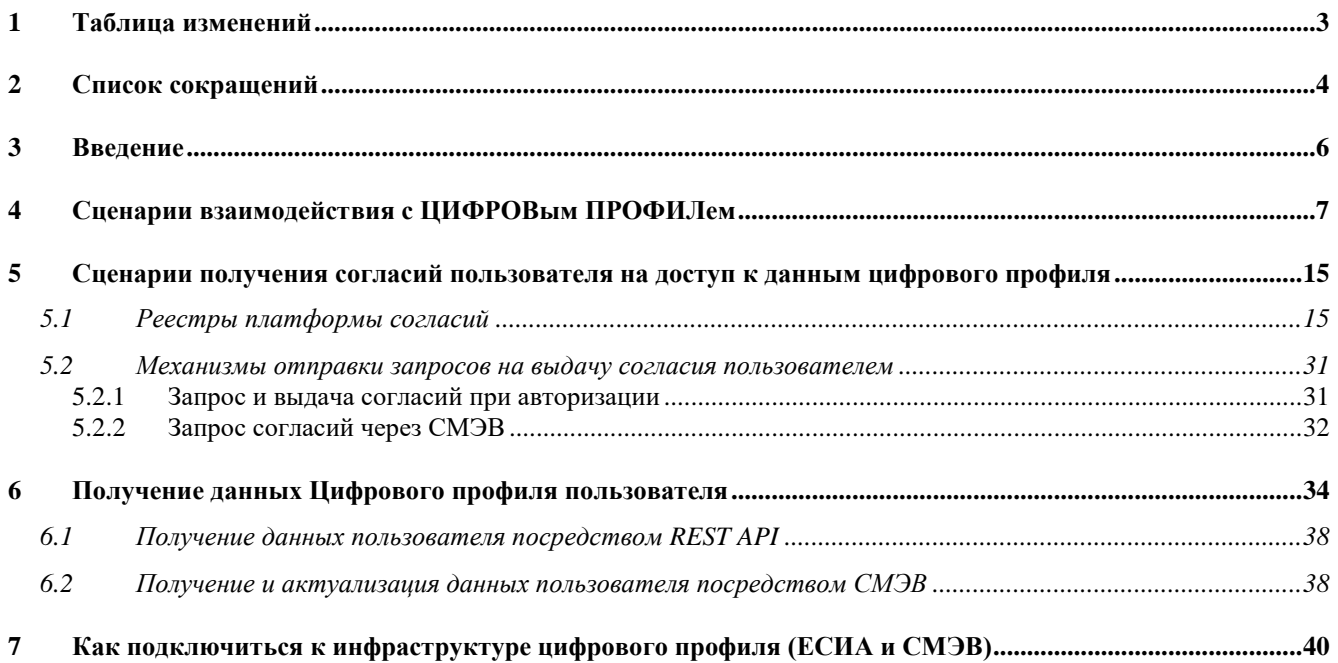

<span id="page-2-0"></span>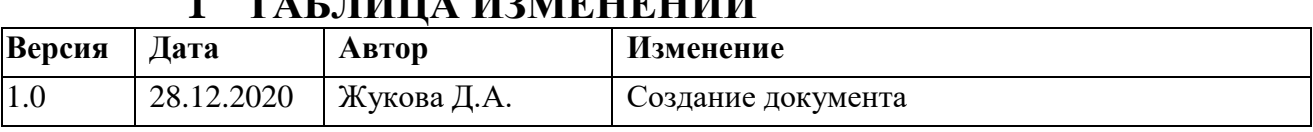

## **1 ТАБЛИЦА ИЗМЕНЕНИЙ**

# 2 СПИСОК СОКРАЩЕНИЙ

<span id="page-3-0"></span>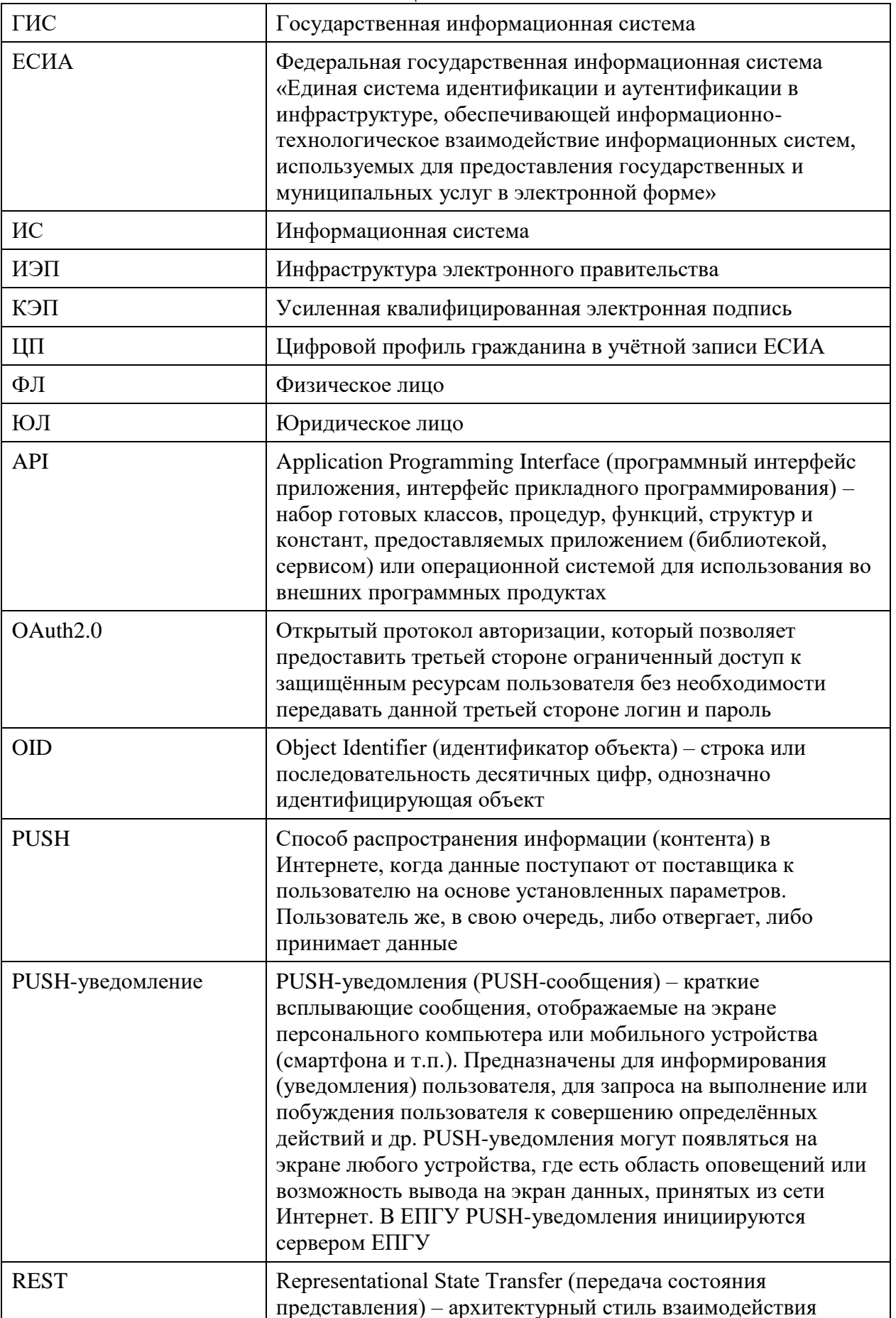

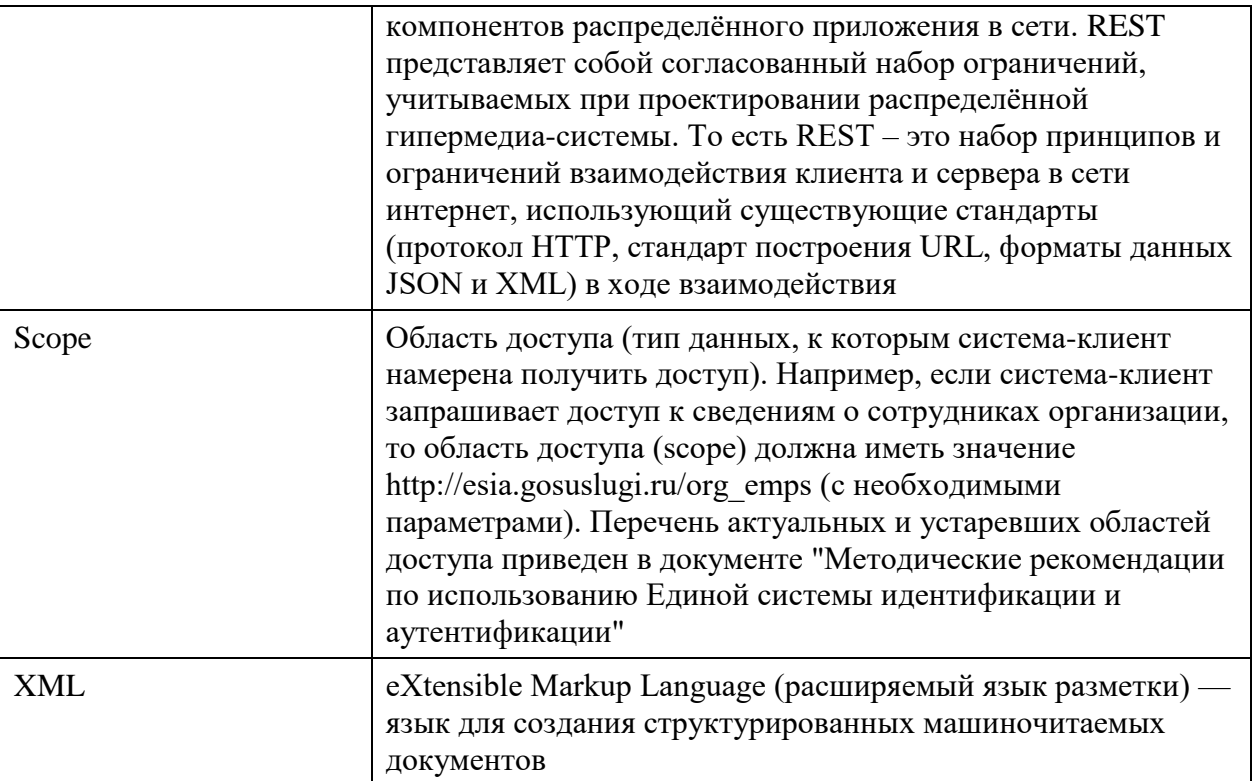

### **3 ВВЕДЕНИЕ**

<span id="page-5-0"></span>Настоящий документ разработан в целях реализации и во исполнение постановления Правительства Российской Федерации от 3 июня 2019 г. № 710 "О проведении эксперимента по повышению качества и связанности данных, содержащихся в государственных информационных ресурсах".

Данный документ описывает базовые сценарии использования инфраструктуры Цифрового профиля:

запрос согласий пользователей для доступа к их сведениям (п[.5.2\)](#page-30-0);

 получения информационными системами участников эксперимента данных из регистров, хранимых в Цифровом профиле (п[.5\)](#page-32-0);

 уведомление Цифровым профилем участников эксперимента об изменениях в регистрах, хранимых в Цифровом профиле (п[.6.2\)](#page-37-1).

### **4 СЦЕНАРИИ ВЗАИМОДЕЙСТВИЯ С ЦИФРОВЫМ ПРОФИЛЕМ**

<span id="page-6-0"></span>**Цифровой профиль** — это совокупность цифровых записей о гражданине, содержащихся в информационных системах государственных органов и организаций. Инфраструктура Цифрового профиля построена на основе единой системы идентификации и аутентификации (ЕСИА).

#### **Цифровой профиль основан на:**

- актуальных и проверенных сведениях о гражданине, содержащихся в ЕСИА;
- распределенной структуре данных, содержащей ссылки на данные, которые формируются по запросу в соответствующих государственных реестрах;
- возможности управления выданными гражданином цифровыми согласиями на обработку его персональных данных, полученных из цифрового профиля с помощью сервиса по управлению согласиями (платформа согласий).

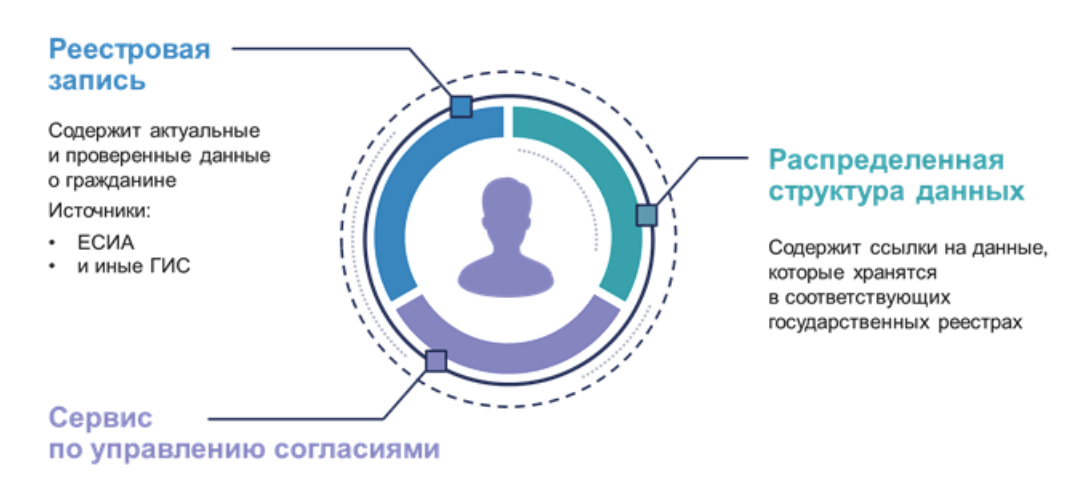

Обеспечивает управление цифровыми согласиями на обработку персональных данных

Одной из функцией Цифрового профиля является предоставление сведений о гражданине, содержащихся в ЕСИА или других государственных информационных системах, взаимодействующих с ЕСИА посредством единой системы межведомственного электронного взаимодействия (далее – СМЭВ), с его согласия третьим лицам в интересах самого гражданина (например, предоставление банку проверенных сведений, необходимых для заполнения кредитной заявки).

В данном случае взаимодействие гражданина с Цифровым профилем заключается исключительно в подтверждении согласия на предоставление сведений организации, которая запросила доступ к этим сведениям посредством инфраструктуры Цифрового профиля.

Сценарии подтверждения согласия пользователем доступны в двух режимах: **online** и **offline**.

**Online-режим** предполагает, что пользователь инициирует процесс получения банковской, страховой или иной услуги в мобильном приложении или портале из авторизованной зоны информационной системы потребителя сведений, например кредитной организации.

Под **offline-режимом** имеется в виду инициация получения тех же услуг пользователем лично в отделении потребителя сведений, например кредитной организации, посредством взаимодействия с сотрудником этой организации.

Целевая модель взаимодействия пользователей и потребителей сведений с Цифровым профилем подразумевает следующие 4 шага:

- 1. **Запрос согласия** информационной системой потребителя сведений у пользователя на доступ к его данным;
- 2. **Выдача согласия** пользователем посредством инфраструктуры Цифрового профиля;
- 3. **Запрос данных** пользователя информационной системой потребителя сведений из инфраструктуры Цифрового профиля и **передача этих данных**;
- 4. **Рассылка информации об изменениях** данных пользователя в Цифровом профиле в информационную систему потребителя сведений (опционально – *зависит от способа взаимодействия* информационной системы потребителя сведений с инфраструктурой Цифрового профиля).

### **Сценарии взаимодействия с Цифровым профилем**

Сценарии взаимодействия с Цифровым профилем будут рассмотрены на примере заполнения кредитной анкеты для кредитных организаций, так как для остальных потребителей сведений они будут идентичны.

| Шаги |                                                                        | <b>ONLINE</b>          |                                |                        | <b>OFFLINE</b>         |
|------|------------------------------------------------------------------------|------------------------|--------------------------------|------------------------|------------------------|
|      |                                                                        | Портал/МП потребителя  |                                |                        |                        |
|      |                                                                        | $I \ll a$              | $I \ll 6$                      | II. III                | IV                     |
|      | Запрос согласия ИС                                                     | OAuth                  | OAuth                          | <b>CM<sub>3</sub>B</b> | CM <sub>3B</sub>       |
|      | Выдача<br>согласия<br>пользователем                                    | OAuth                  | OAuth                          | ЛК ЕПГУ/МП             | ЛК ЕПГУ/МП             |
| 3.   | Передача<br>данных<br>пользователя по запросу                          | <b>CM<sub>3</sub>B</b> | <b>REST API</b>                | <b>CM<sub>3</sub>B</b> | <b>CM<sub>3</sub>B</b> |
| 4.   | об<br>Рассылка<br>изменениях<br>данных пользователя (V)<br>(Рисунок 6) | <b>CM<sub>3</sub>B</b> | обновление не<br>предусмотрено | <b>CM<sub>3</sub>B</b> | <b>CM<sub>3</sub>B</b> |
|      |                                                                        | Рисунок 1              | Рисунок 2                      | Рисунок 3              | Рисунок 4              |

Сценарии взаимодействия с Цифровом профилем приведены в таблице:

- текущая схема, реализованная большинством пилотных кредитных организаций

#### **I. Online взаимодействие через портал\МП банка с авторизацией в ЕСИА**

- 1. Пользователь заходит на портал\МП банка и в определенном сценарии нажимает кнопку «Заполнить данные с помощью Госуслуг»;
- 2. Открывается окно авторизации ЕСИА (OAuth 2.0), где пользователь вводит свои логин и пароль от ЕСИА и выдает согласие банку на доступ к своим данным из Цифрового профиля;
- 3. После успешной авторизации ИС банка получает из ЕСИА пользовательский токен, который содержит в себе информацию о выданном согласии;
- 4. ИС банка запрашивает сведения из инфраструктуры ЦП одним из следующих

вариантов:

- a. посредством СМЭВ [\(Рисунок 1\)](#page-10-0);
- b. посредством REST API ЕСИА [\(Рисунок 2\)](#page-11-0).
- 5. Пользователь видит на странице банка анкету, заполненную данными из ЦП.

### **II. Online взаимодействие через портал банка и ЛК ЕПГУ\МП Госуслуги без авторизации в ЕСИА** [\(Рисунок 3\)](#page-12-0)

- 1. Пользователь заходит на портал банка и в определенном сценарии нажимает кнопку «Заполнить данные с помощью Госуслуг»;
- 2. ИС банка посредством СМЭВ отправляет запрос на выдачу согласия в инфраструктуру ЦП;
- 3. Пользователь выполняет одно из следующих действий:
	- a. получает push-уведомление и переходит в МП Госуслуги, где он подтверждает согласие;
	- b. сканирует QR-код, отображаемый на портале банка, и переходит в МП Госуслуги, где он подтверждает согласие (реализовано в новом МП Госуслуги, релиз которого запланирован на I квартал 2021 г.);
	- c. заходит в ЛК ЕПГУ и выдает согласие;
- 4. ЕСИА через СМЭВ направляет в ИС банка уведомление об успешной выдаче согласия пользователем;
- 5. ИС банка запрашивает сведения из инфраструктуры ЦП посредством СМЭВ;
- 6. Пользователь видит на странице банка анкету, заполненную данными из ЦП.

### **III. Online взаимодействие через МП банка и МП Госуслуги без авторизации в ЕСИА** [\(Рисунок 3\)](#page-12-0)

- 1. Пользователь заходит в МП банка и в определенном сценарии нажимает кнопку «Заполнить данные с помощью Госуслуг»;
- 2. ИС банк посредством СМЭВ отправляет запрос на выдачу согласия в инфраструктуру  $IIII$ :
- 3. Пользователь выполняет одно из следующих действий:
	- a. получает push-уведомление и переходит в МП Госуслуги, где он подтверждает согласие и самостоятельно возвращается в МП банка;
	- b. МП банка переадресует пользователя в МП Госуслуги, где он подтверждает согласие, после чего он автоматически переадресуется в МП банка (сценарий App-to-App, планируется запустить в новом МП Госуслуги, реализация запланирована на III квартал 2021 г.);
	- c. заходит в ЛК ЕПГУ через мобильный браузер и выдает согласие;
- 4. ЕСИА через СМЭВ направляет в ИС банка уведомление об успешной выдаче согласия пользователем;
- 5. ИС банка запрашивает сведения из инфраструктуры ЦП посредством СМЭВ;
- 6. Пользователь видит анкету, заполненную данными из ЦП.

### **IV. Offline взаимодействие** [\(Рисунок 4\)](#page-13-0)

- 1. Пользователь сообщает операционисту банка, что хочет заполнить кредитную анкету данными из ЦП;
- 2. Операционист банка заносит соответствующую информацию в ИС банка, которая посредством СМЭВ отправляет запрос на выдачу согласия в инфраструктуру ЦП;
- 3. Пользователь выполняет одно из следующих действий:
	- a. получает push-уведомление и переходит в МП Госуслуги, где он подтверждает согласие;
	- d. сканирует QR-код, отображаемый на экране операциониста в отделении банка, и переходит в МП Госуслуги, где он подтверждает согласие (реализовано в новом МП Госуслуги, релиз которого запланирован на I квартал 2021 г.);
	- b. заходит в ЛК ЕПГУ через мобильный браузер и выдает согласие;
- 4. ЕСИА через СМЭВ направляет в ИС банка уведомление об успешной выдаче согласия пользователем;
- 5. ИС банка запрашивает сведения из инфраструктуры ЦП посредством СМЭВ;
- 6. Операционист распечатывает анкету, заполненную данными из ЦП, и дает на подпись пользователю.

#### **V. Рассылка об изменении данных в ЦП** [\(Рисунок 6\)](#page-38-0)

- 1. Данные в ЦП пользователя обновлены ведомством;
- 2. Банки, которые имеют согласие на получение данных этого пользователя и *подключены к инфраструктуре ЦП посредством СМЭВ*, получают информацию об обновлении сведений;
- 3. ИС Банка запрашивает обновленные данные из инфраструктуры ЦП посредством СМЭВ.

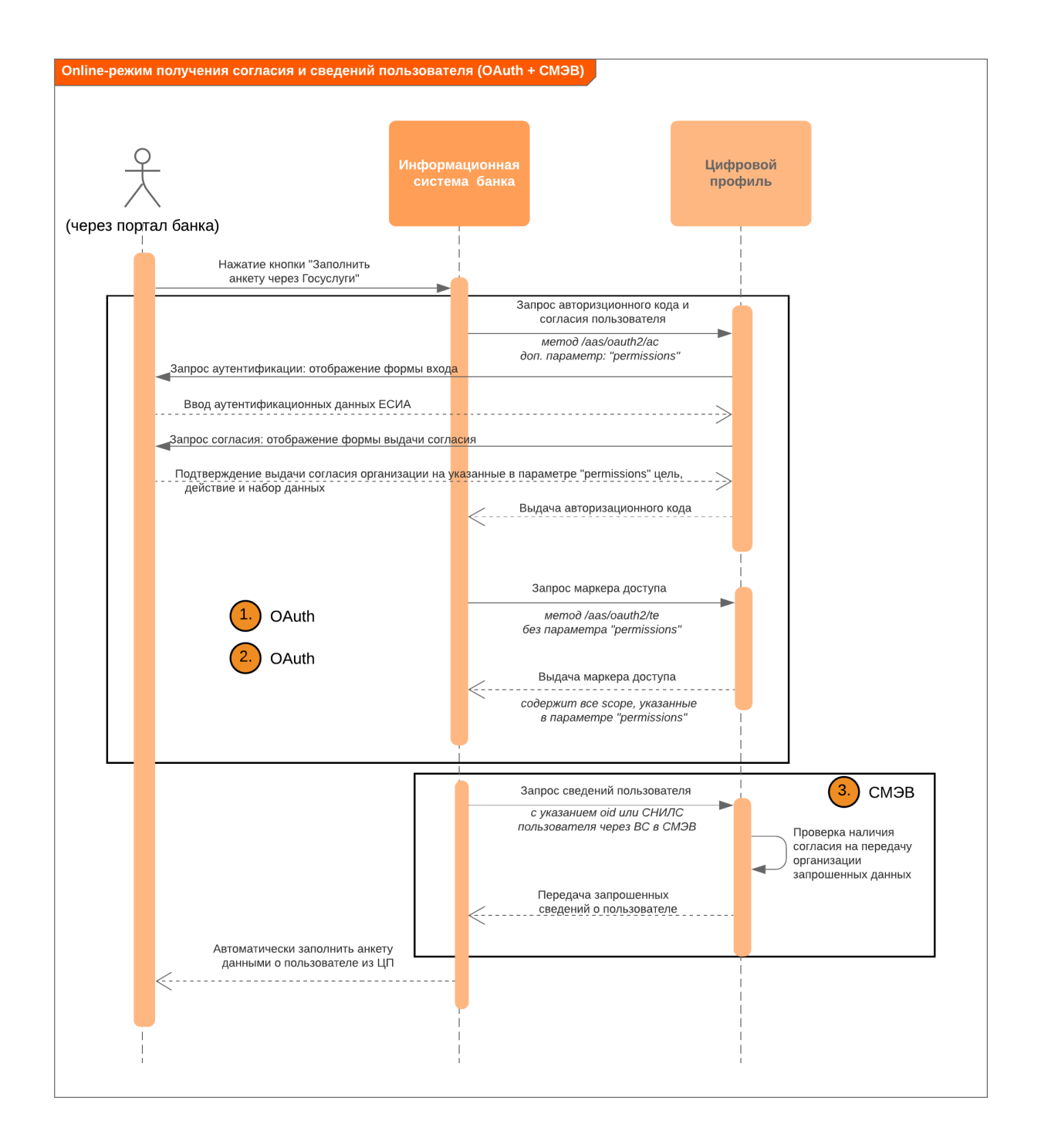

<span id="page-10-0"></span>Рисунок 1 – Online-режим получения согласий (посредством OAuth) и сведений пользователя (посредством СМЭВ)

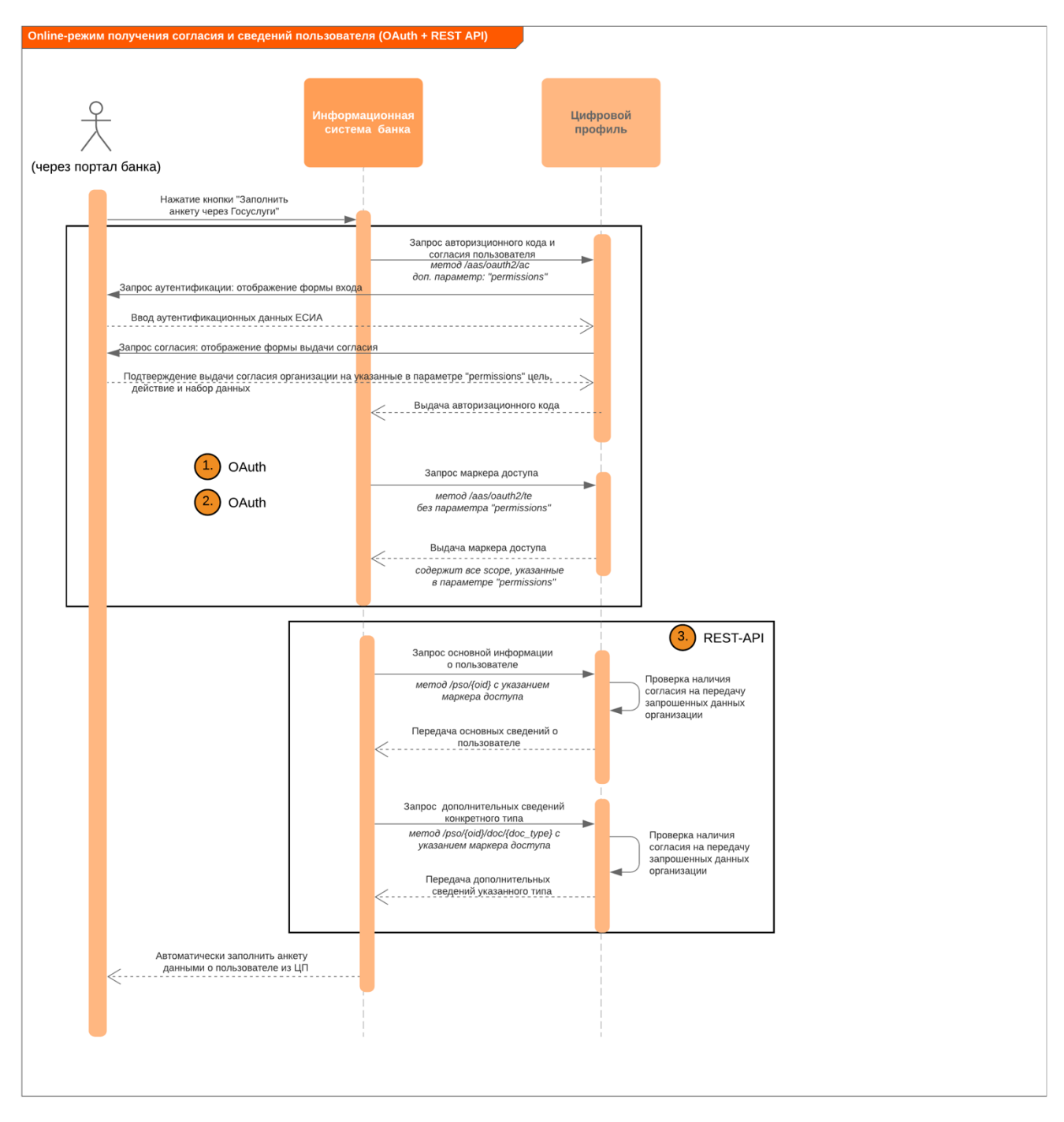

<span id="page-11-0"></span>Рисунок 2 – Online-режим получения согласий (посредством OAuth) и сведений пользователя (посредством REST-API)

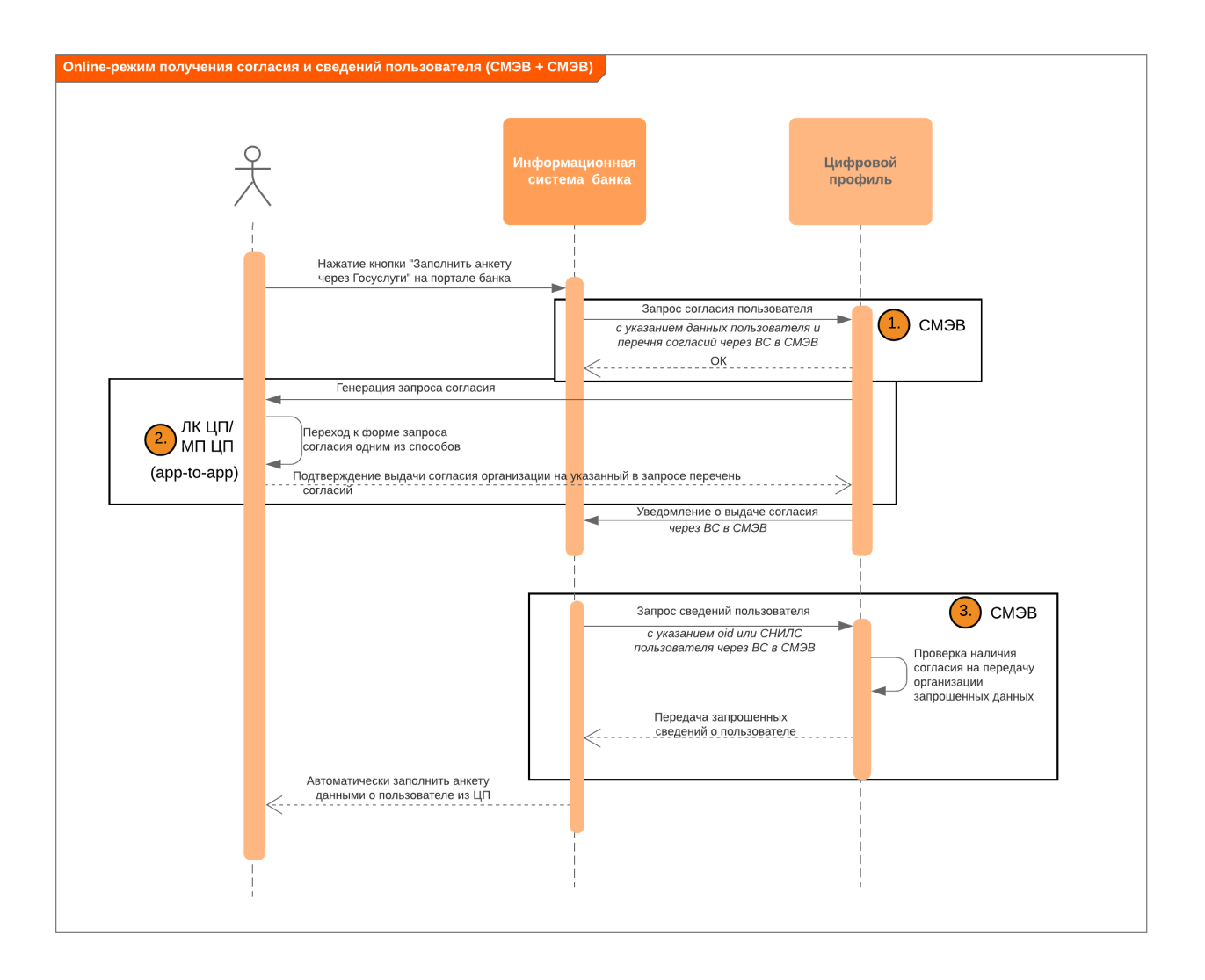

<span id="page-12-0"></span>Рисунок 3 – Online-режим получения согласий (посредством СМЭВ) и сведений пользователя (посредством СМЭВ)

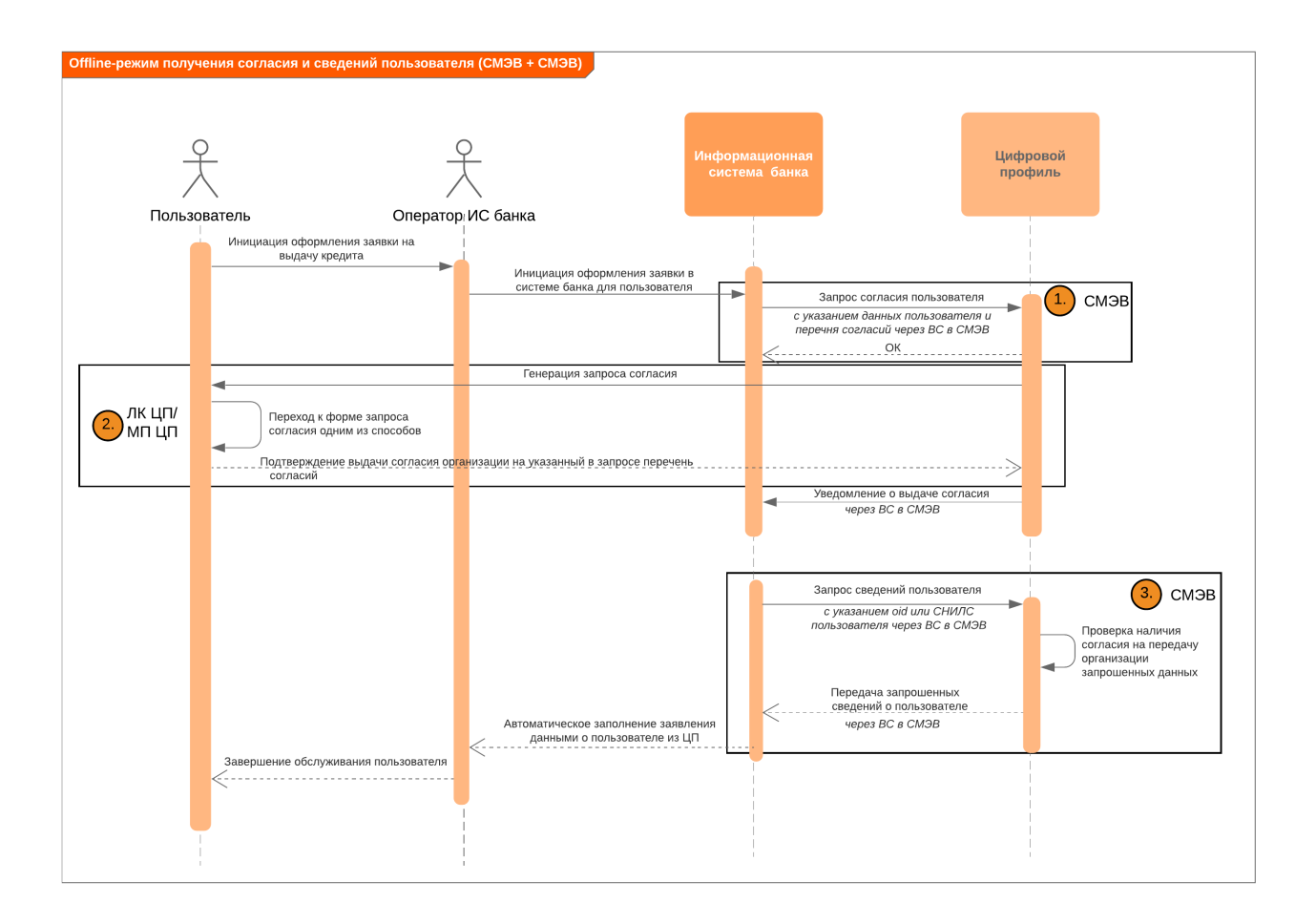

<span id="page-13-0"></span>Рисунок 4 – Offline-режим получения согласий (посредством СМЭВ) и сведений пользователя (посредством СМЭВ)

### <span id="page-14-0"></span>**5 СЦЕНАРИИ ПОЛУЧЕНИЯ СОГЛАСИЙ ПОЛЬЗОВАТЕЛЯ НА ДОСТУП К ДАННЫМ ЦИФРОВОГО ПРОФИЛЯ**

Для получения доступа к данным пользователя ИС необходимо получить от него согласие на выполнение определенных действий с этими данными для определенных целей на запрошенный срок. Запрос согласий возможен только для пользователей с подтвержденной учетной записью ЕСИА.

### **5.1 Реестры платформы согласий**

<span id="page-14-1"></span>В ЕСИА предустановлены следующие параметры согласий: типы согласий, цели согласия и действия с данными для проводимого эксперимента. При запросе согласия пользователя могут быть указаны значения параметров согласия только из реестра ЕСИА. При запросе согласия пользователя должна быть указана совокупность параметров типа согласия, цели согласия и действий с данными.

Для типов согласий определены следующие атрибуты:

- Мнемоника типа согласия;
- Название типа согласия;
- Описание типа согласия;
- Максимальный срок действия выданного согласия (в минутах)<sup>1</sup>;
- Режим работы со scope;
- Список scope, запрашиваемых в рамках типа согласия;
- Обязательность scope.

 $\overline{a}$ 

Типы согласий могут быть созданы с тремя режимами работы со scope ЕСИА:

- NONE запрещено указывать scope при запросе согласия данного типа;
- LIMITED в запросе согласия могут быть указаны любые scope из набора, привязанного к данному типу согласия;
- ANY можно использовать любой набор scope при запросе данного типа согласия.

В рамках эксперимента доступен только режим LIMITED.

Каждый запрашиваемый в рамках типа согласия scope также может иметь метку обязательности:

<sup>&</sup>lt;sup>1</sup> Для всех типов согласий максимальный срок составляет 26297460 минут (соответствует 50 годам, учитывая високосные)

- обязательный scope не может быть отклонен пользователем в рамках запроса типа согласия;
- необязательный scope может быть отклонен в рамках запроса типа согласия.

Для целей согласий определены следующие атрибуты:

- Мнемоника цели;
- Название цели.

Для действий с данными определены следующие атрибуты:

- Мнемоника действия;
- Название действия.

Таблица 1 - Реестр типов согласий

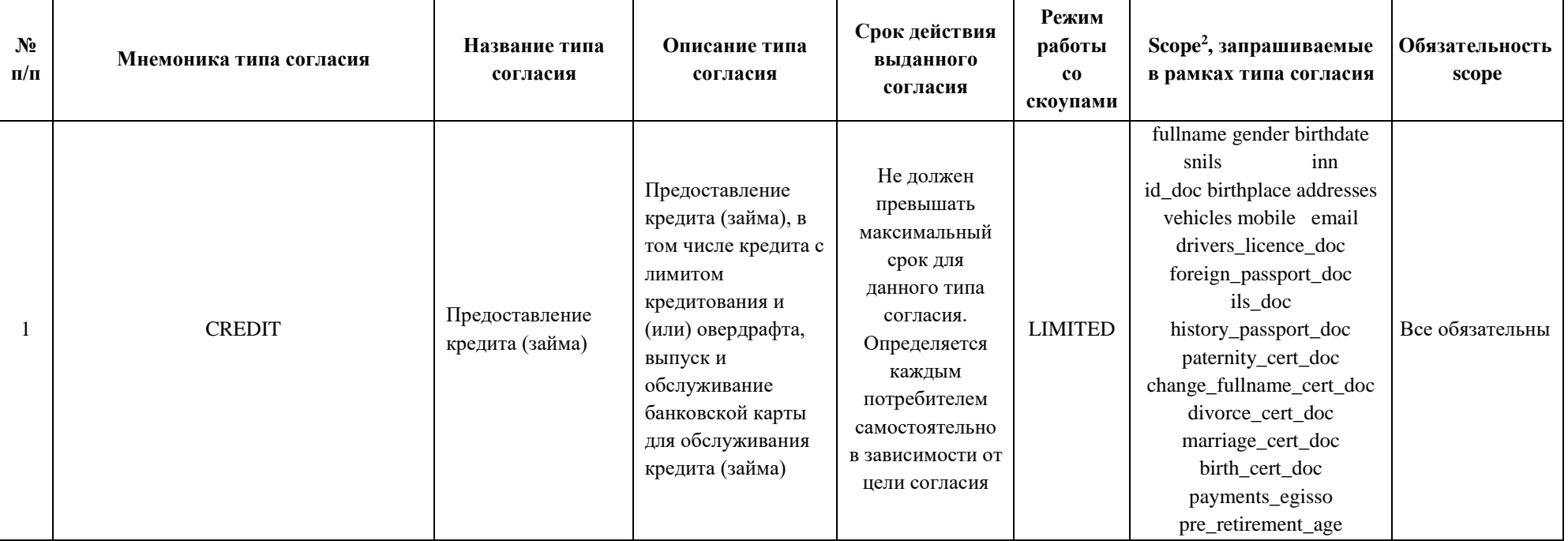

Таблица 4

<sup>&</sup>lt;sup>2</sup> Актуальное описание scope представлено в Приложении В.4 «Методических рекомендаций по использованию Единой системы идентификации и аутентификации» по<br>ссылке <u>https://digital.gov.ru/ru/documents/6186/</u>

Также см.

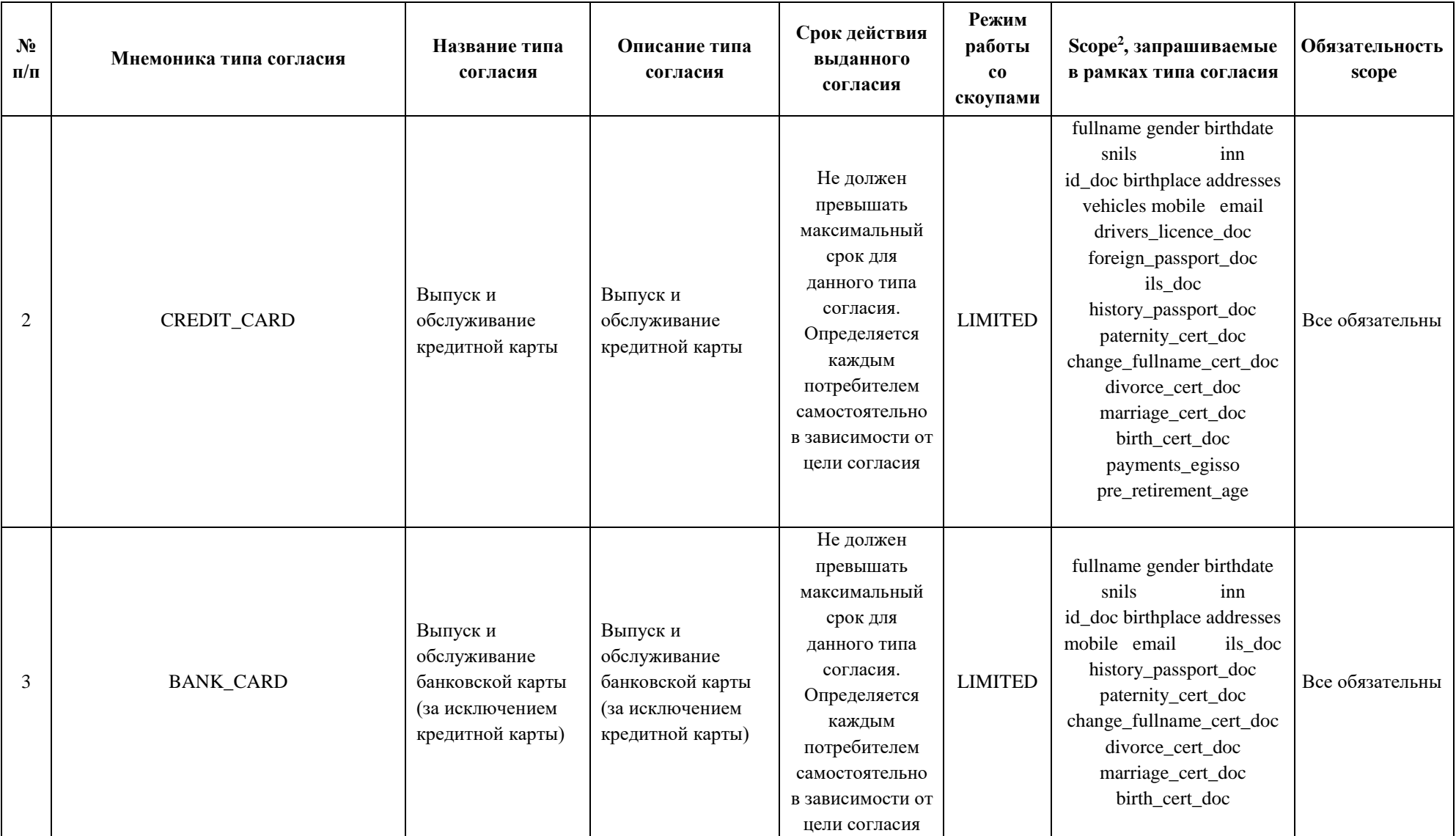

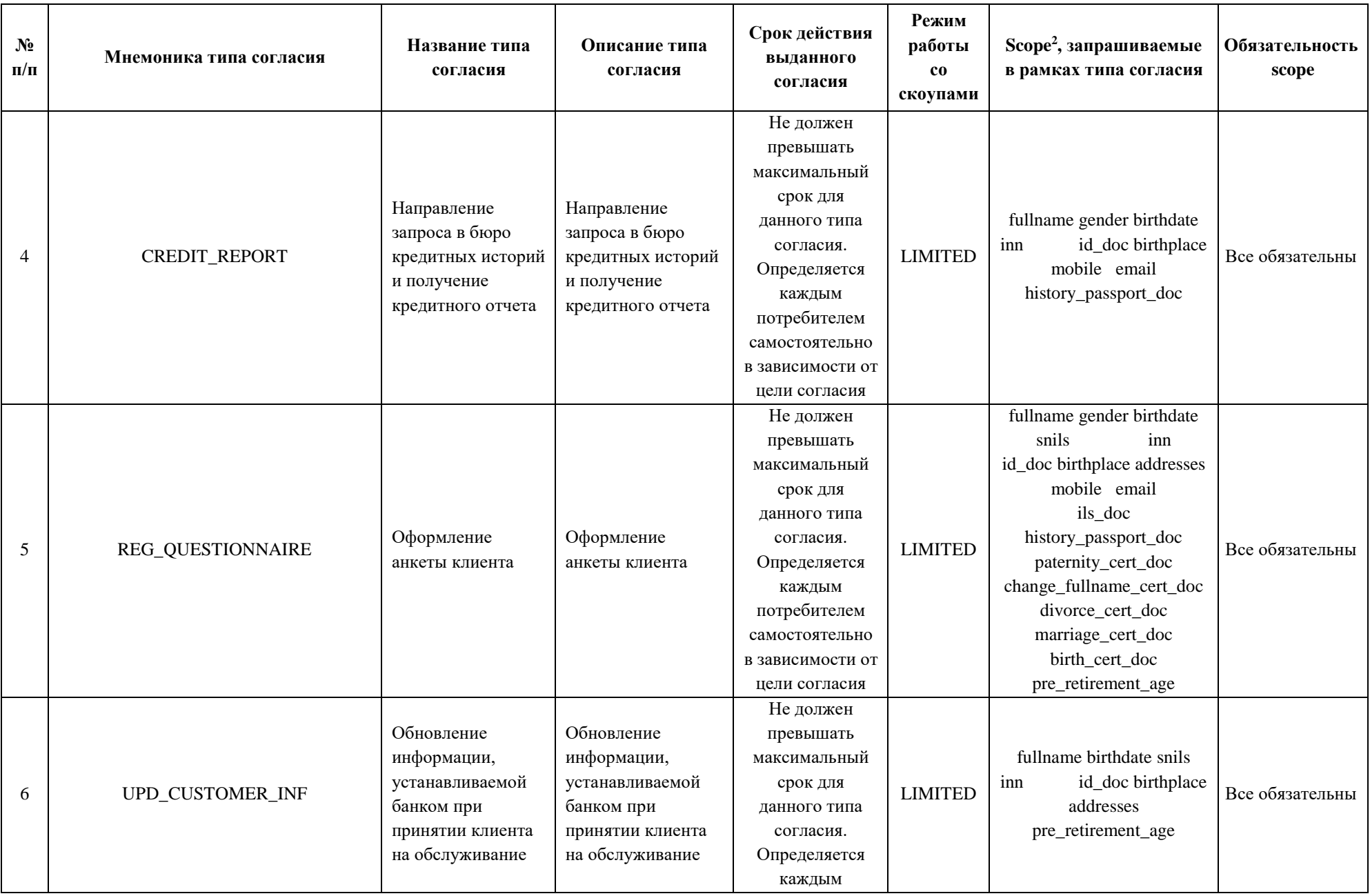

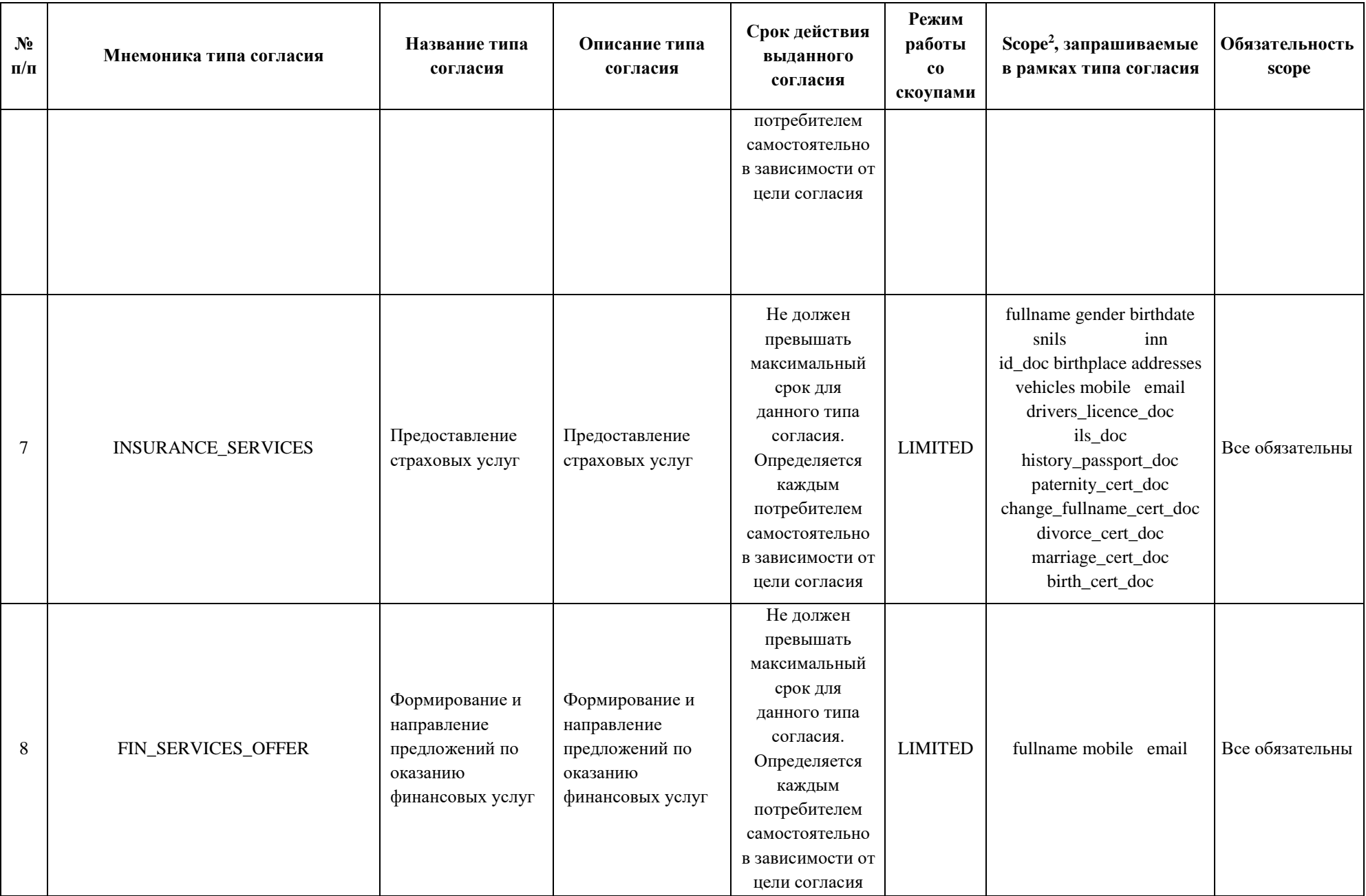

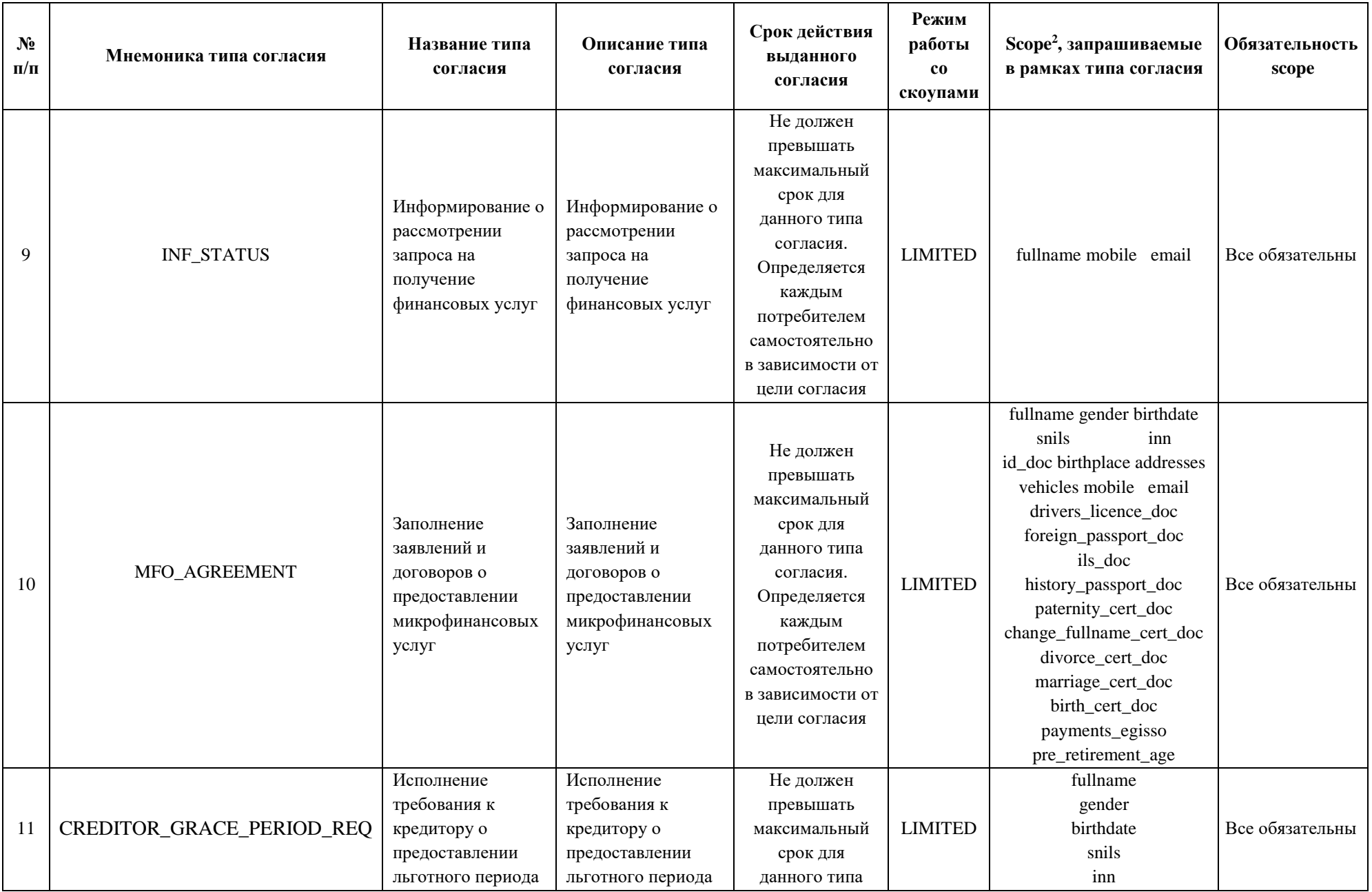

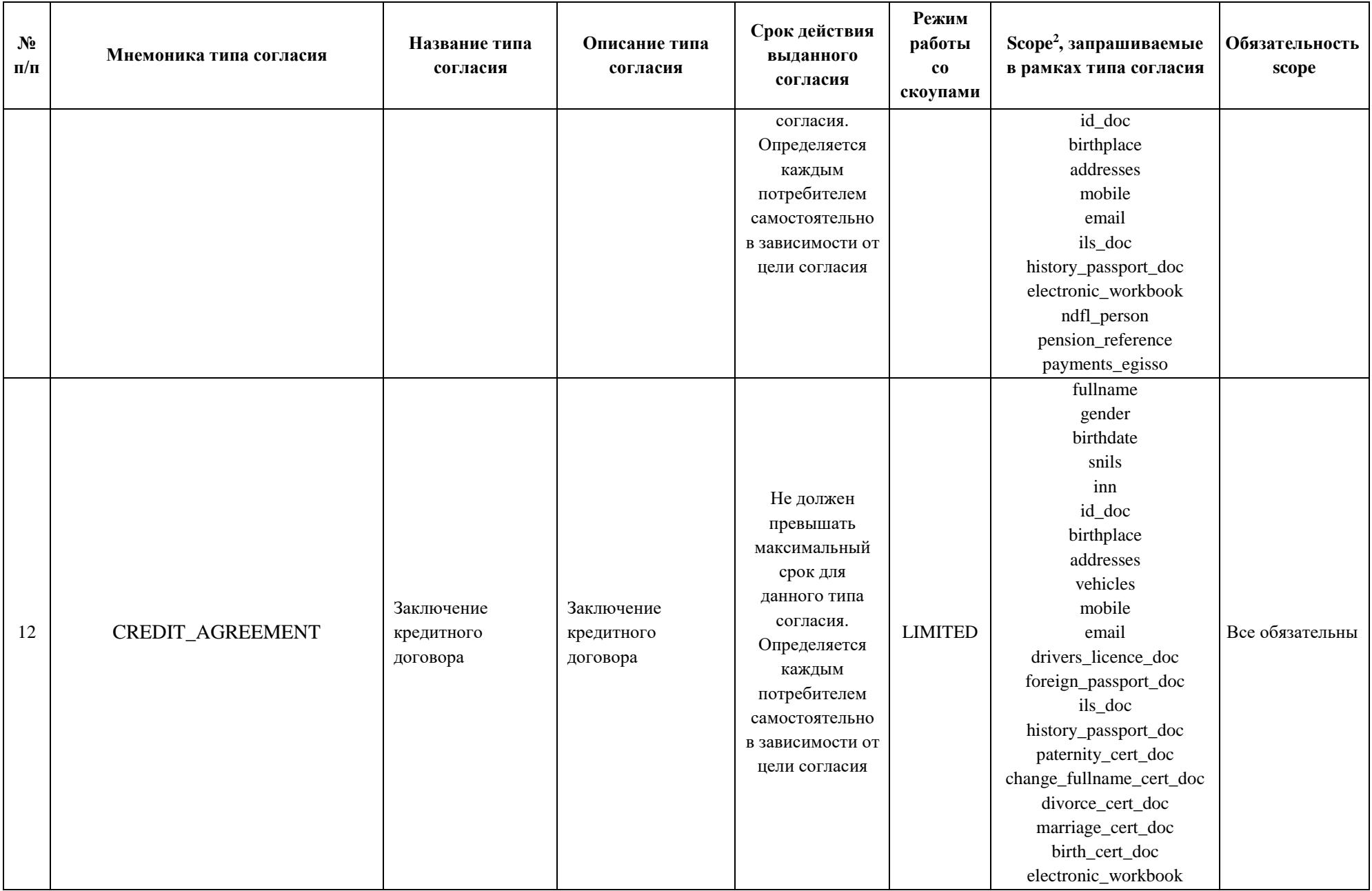

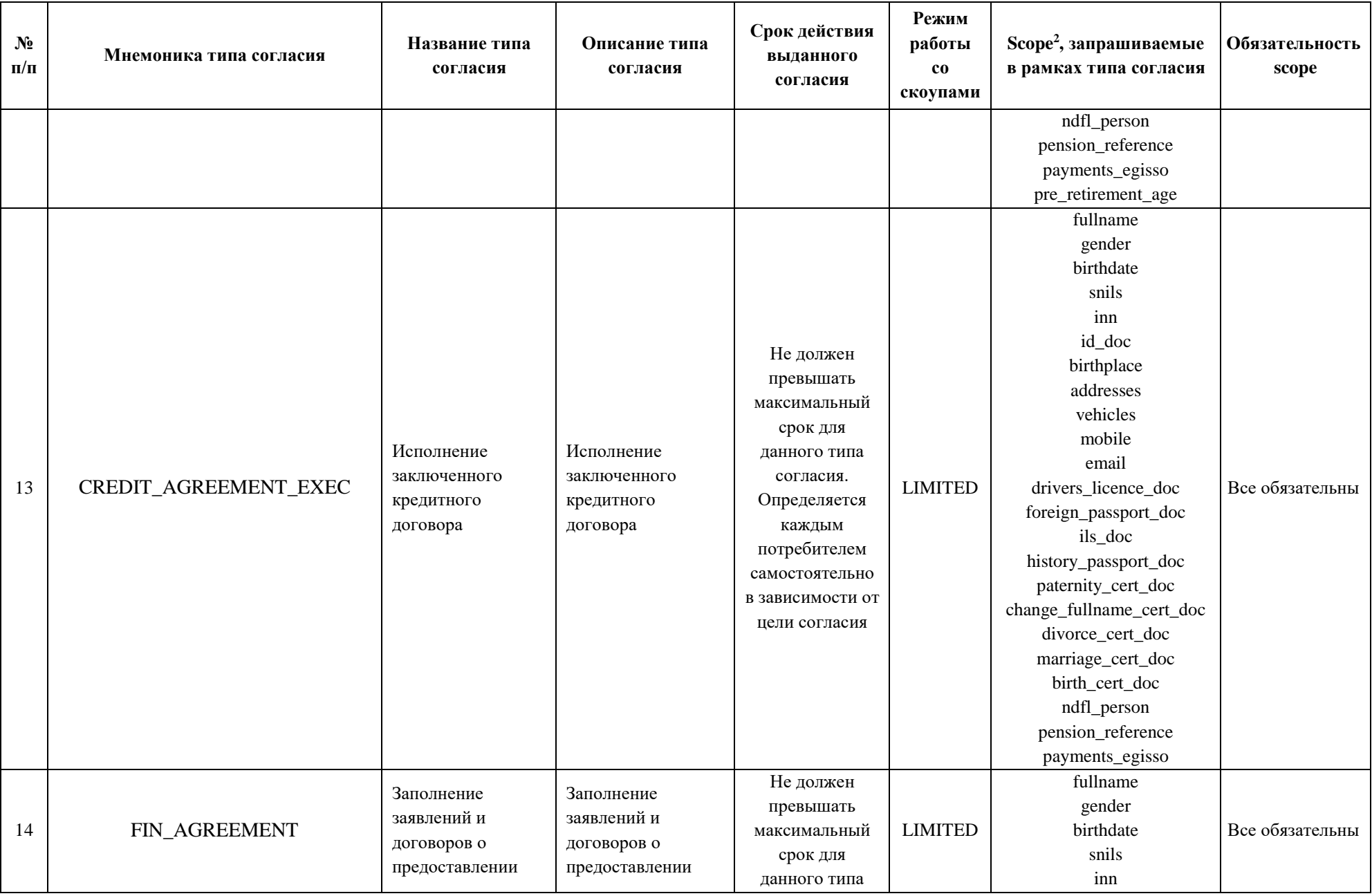

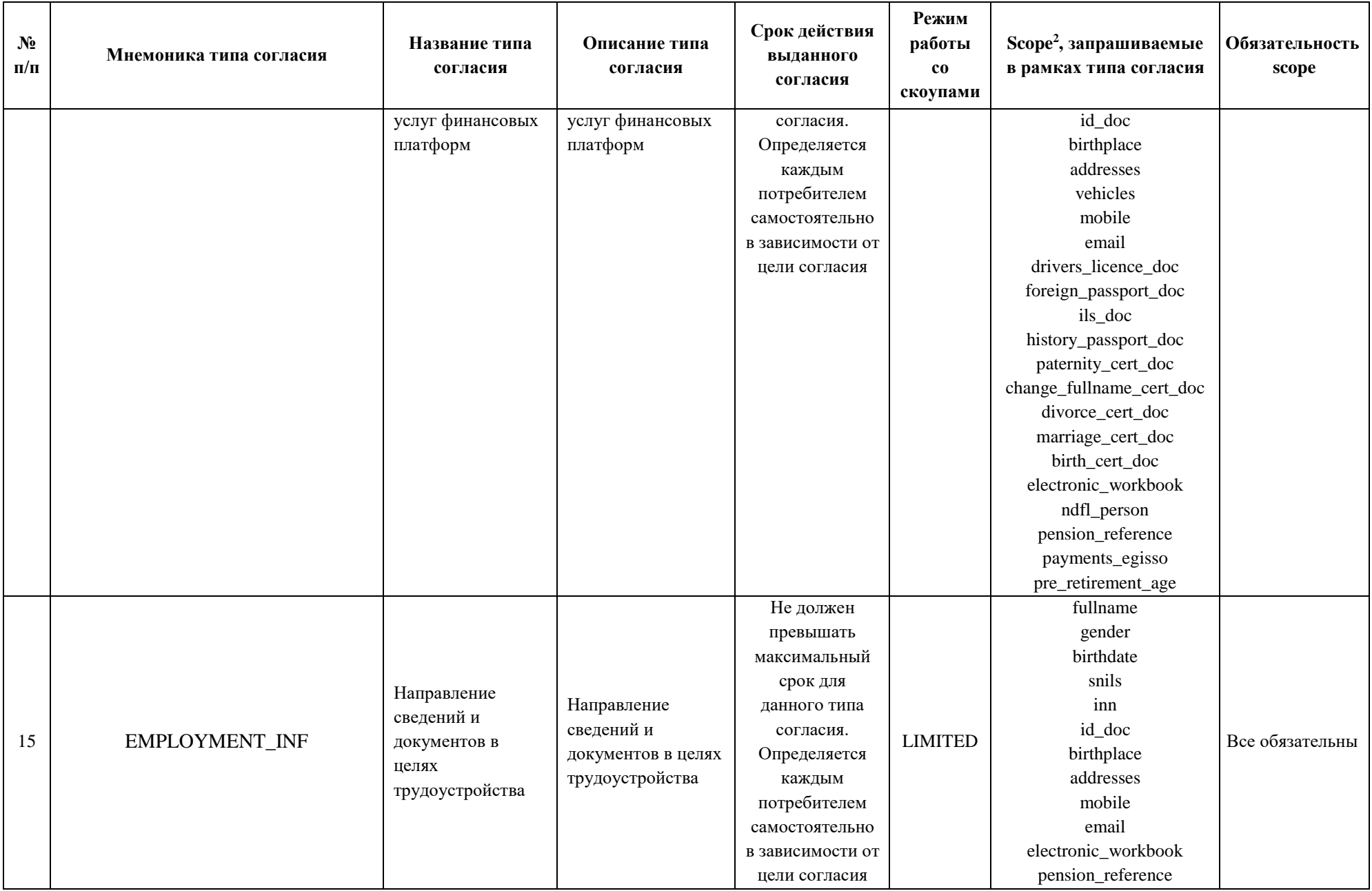

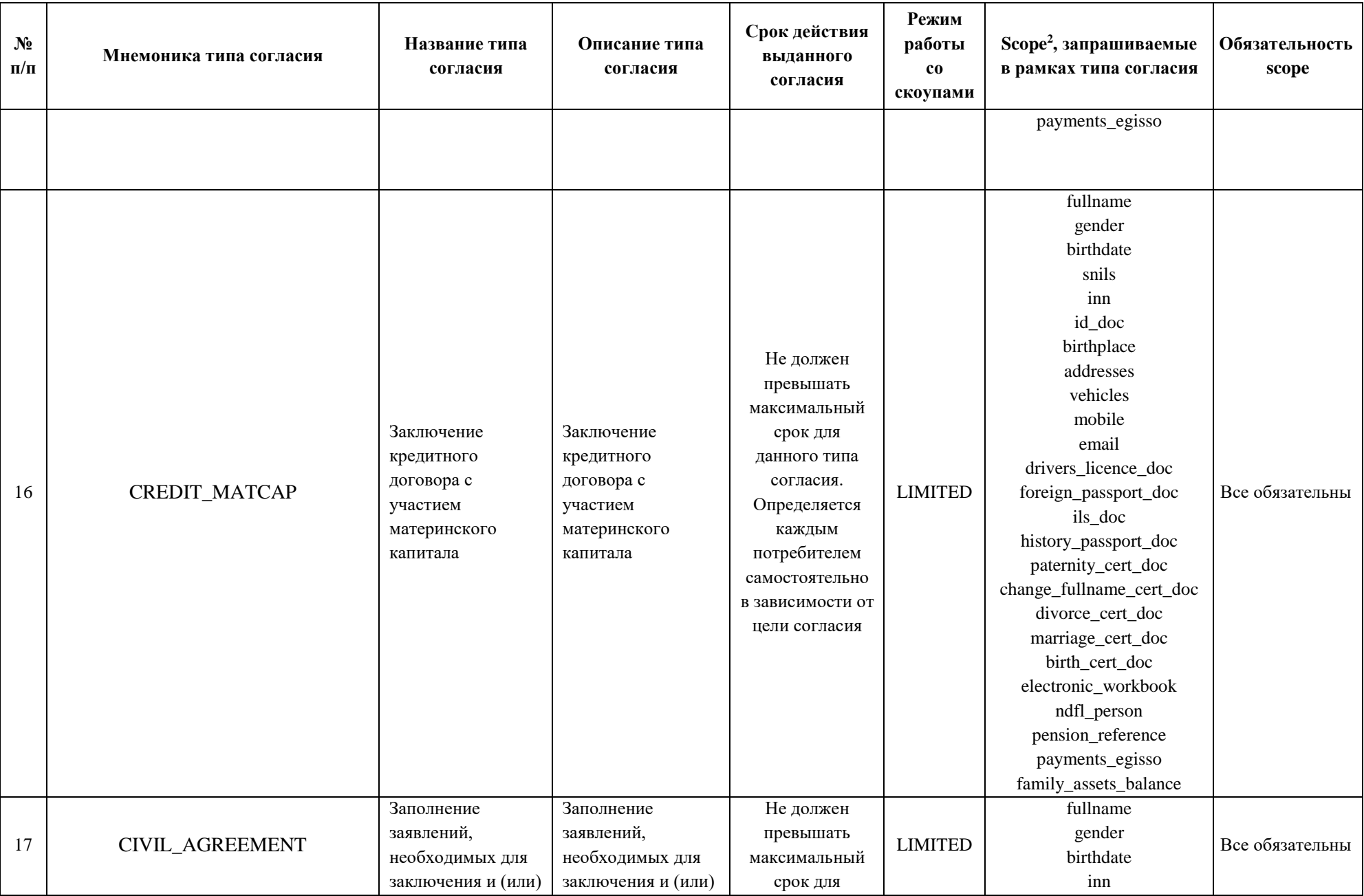

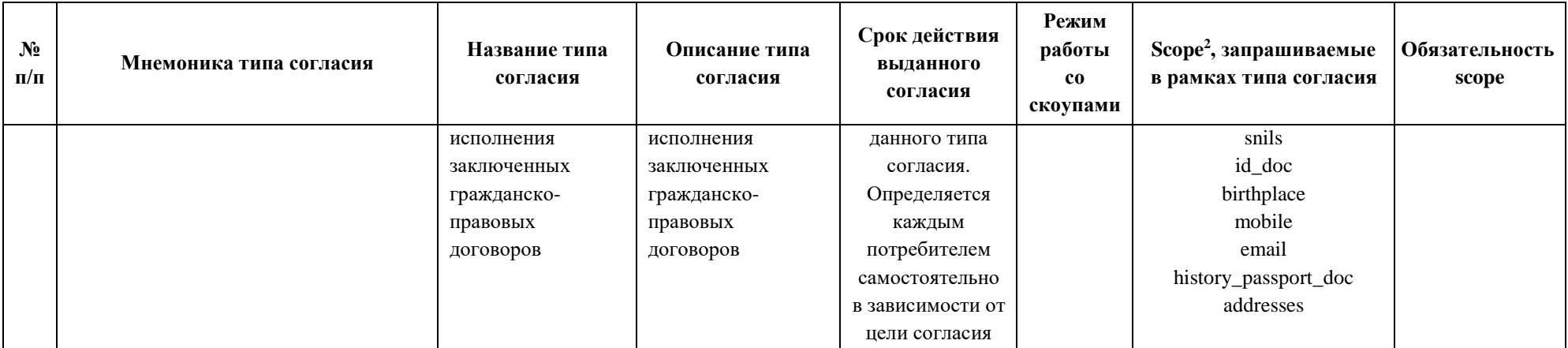

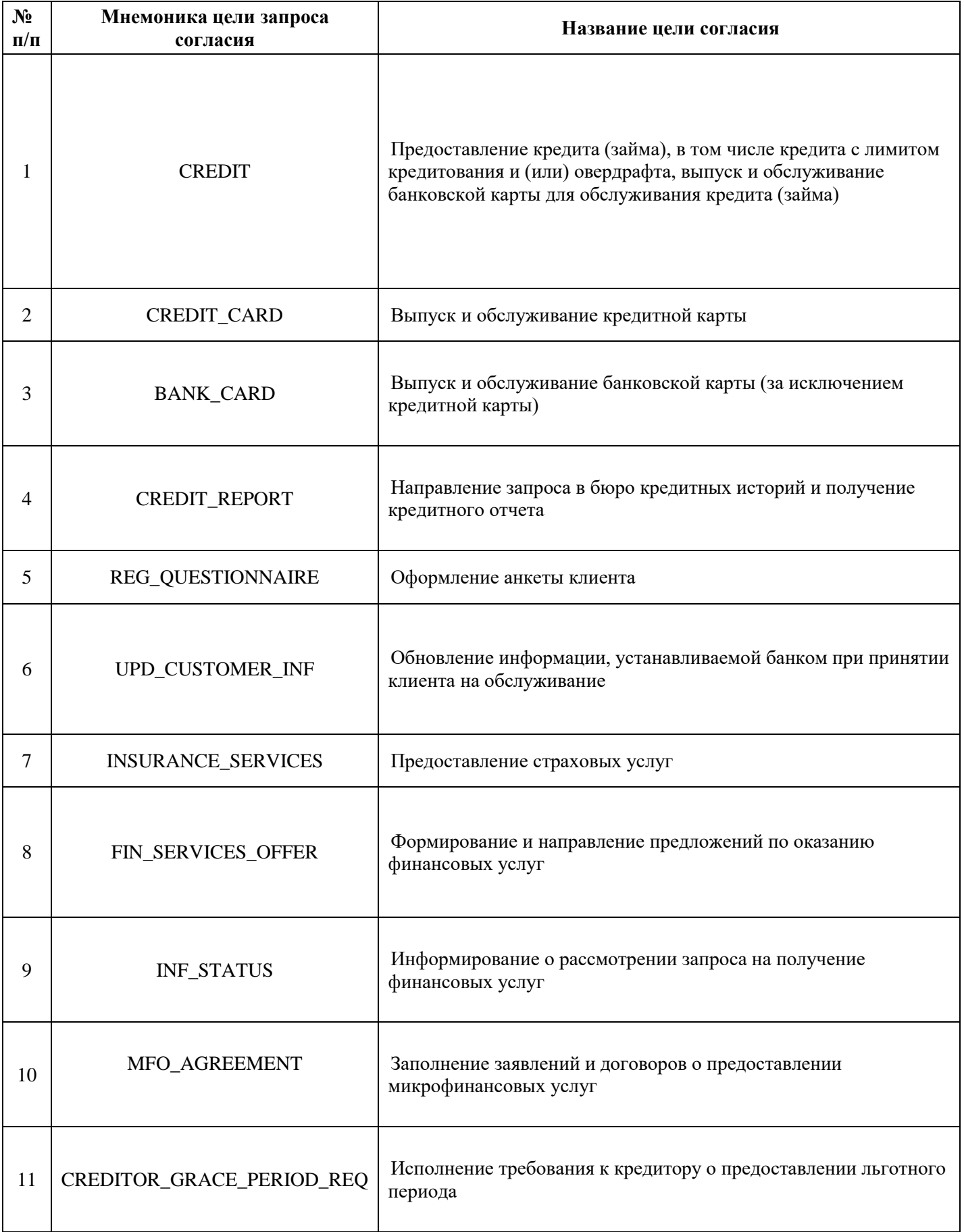

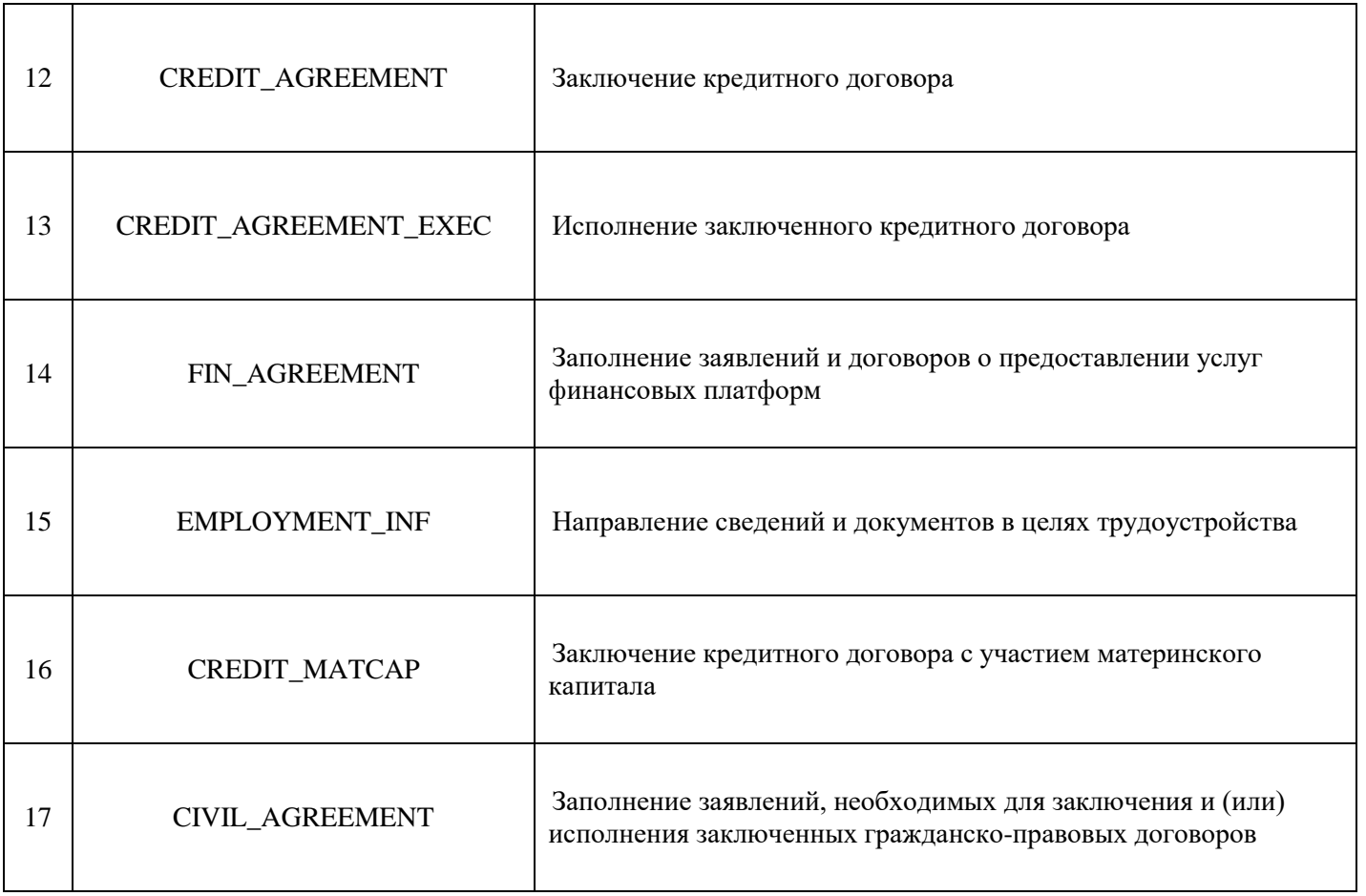

<span id="page-28-0"></span>Таблица 3 – Реестр действий

| $N_2$<br>$\Pi/\Pi$ | 1 uv. 1114 u<br>T COOTP ACHOLDING<br>Мнемоника<br>действия с данными | Название действия с данными                                                                                                    |
|--------------------|----------------------------------------------------------------------|----------------------------------------------------------------------------------------------------|
|                    |                                                                      |                                                                                                    |
|                    | ALL_ACTIONS_TO_DATA                                                  | Обработка персональных данных, включая сбор, запись,<br>систематизацию, накопление, хранение, уточнение, извлечение,<br>использование, передачу, обезличивание, блокирование,<br>удаление, уничтожение персональных данных |

### Таблица 4 – Предоставляемые ЕСИА наборы данных о пользователе (scope)

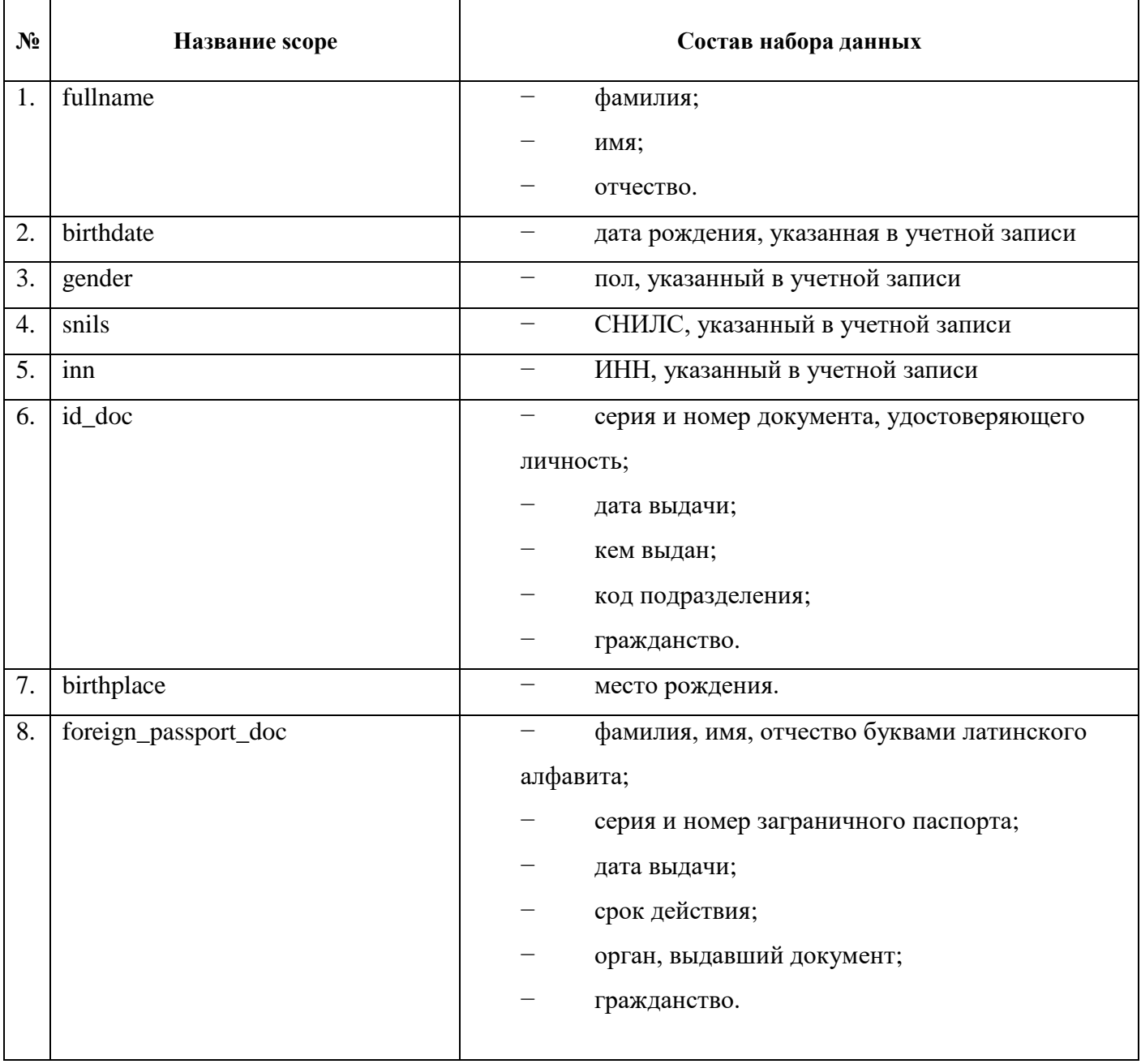

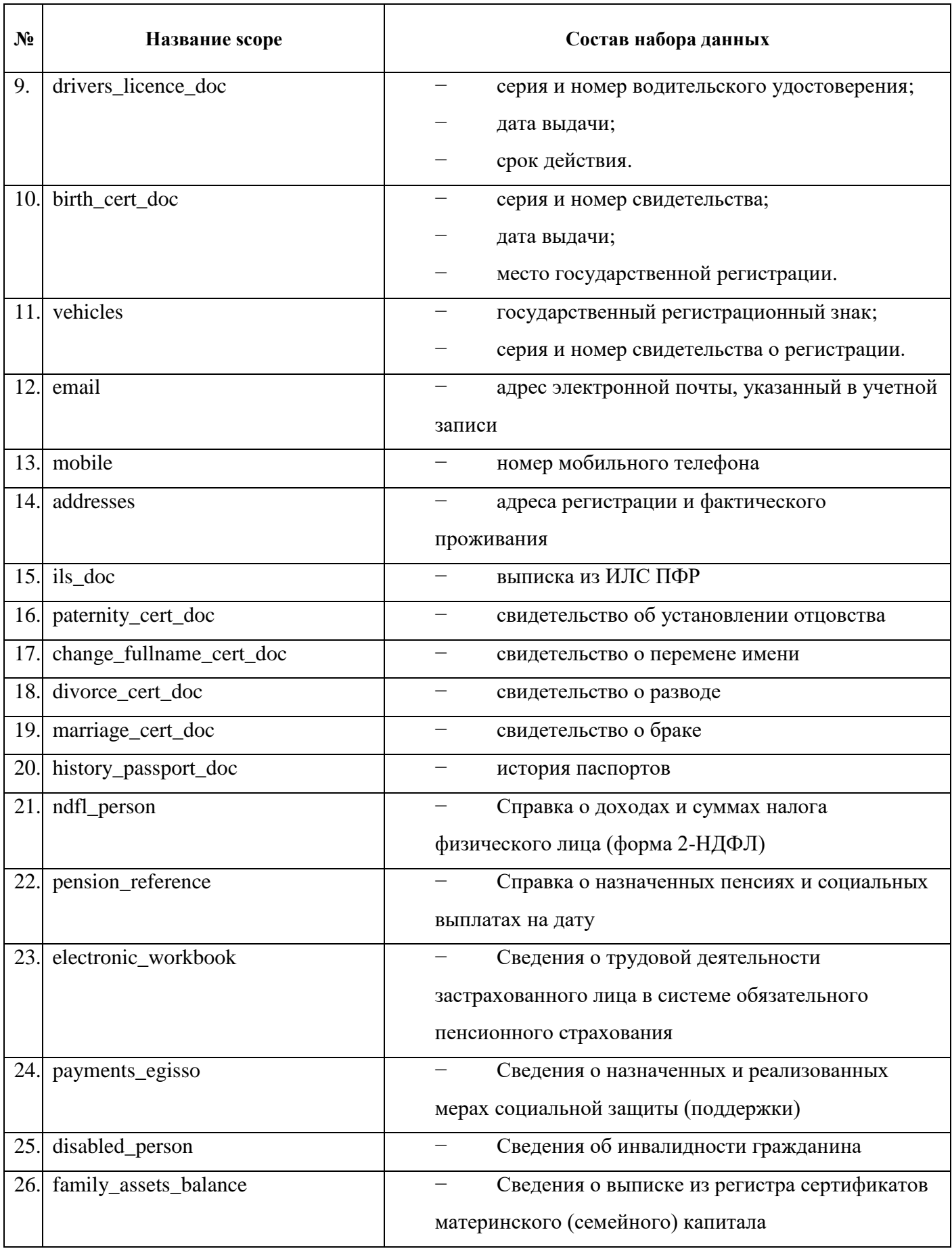

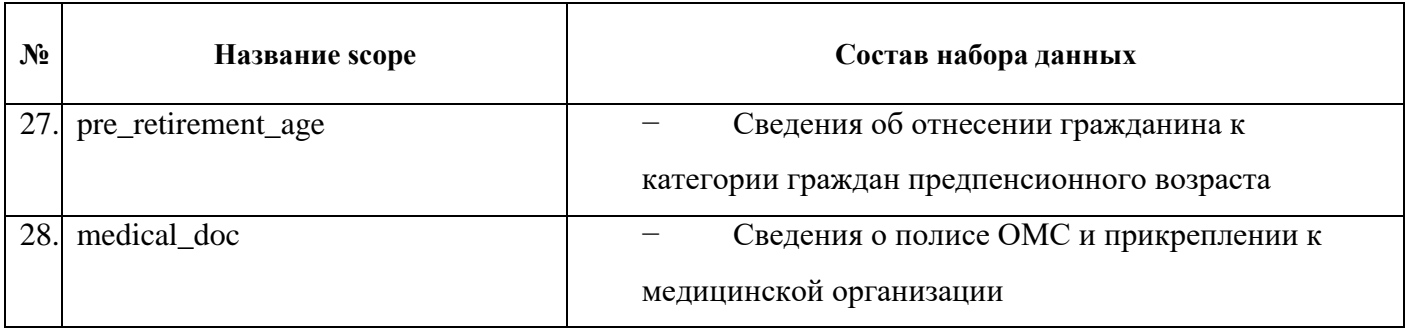

### <span id="page-30-0"></span>**5.2 Механизмы отправки запросов на выдачу согласия пользователем**

Реализована возможность запроса согласий одним из двух способов:

- в момент аутентификации пользователя в системе-клиенте через протокол OAuth ЕСИА (для Online-режима);
- посредством отправки запроса в вид сведения СМЭВ «Запрос согласий пользователя ЕСИА от организации» (для Online- и Offline-режимов).

### **5.2.1 Запрос и выдача согласий при авторизации**

<span id="page-30-1"></span>При запросе согласий в момент вызова процедуры авторизации пользователя в ЕСИА из системы-клиента [\(Рисунок 1,](#page-10-0) [Рисунок 2\)](#page-11-0) происходит одновременная выдача согласий пользователем. Полная спецификация сервисов платформы согласий ЕСИА описана в [Методических рекомендациях по интеграции с инфраструктурой ЦП](https://digital.gov.ru/ru/documents/7166/) (п.6, Online-режим запроса согласий).

Для реализации сценариев запроса и выдачи согласий при авторизации необходимо подключиться к ЕСИА и получить доступ к тем scope, соответствующие типам согласий, которые организация-потребитель данных из ЦП планирует запрашивать. Подключение к ЕСИА и получение доступа к scope данных пользователей описаны в п[.7.](#page-39-0)

Выданные согласия пользователь может отозвать в личном кабинете ЕПГУ, что предполагает прекращение действий, указанных в согласии, с полученными данными.

Также реализован механизм отправки уведомлений о событиях платформы согласий [\(Рисунок 5\)](#page-31-1) в ИС организаций–потребители данных из ЦП. События, по которым передается информация:

- запрос согласия;
- выдача гражданином согласия;
- отказ гражданина от выдачи согласия;
- отзыв гражданином согласия.

Подробнее о данном механизме описано в [Методических рекомендациях по интеграции с](https://digital.gov.ru/ru/documents/7166/)  [инфраструктурой ЦП](https://digital.gov.ru/ru/documents/7166/) (п.6.2, Уведомление потребителей платформы согласий).

<span id="page-31-2"></span>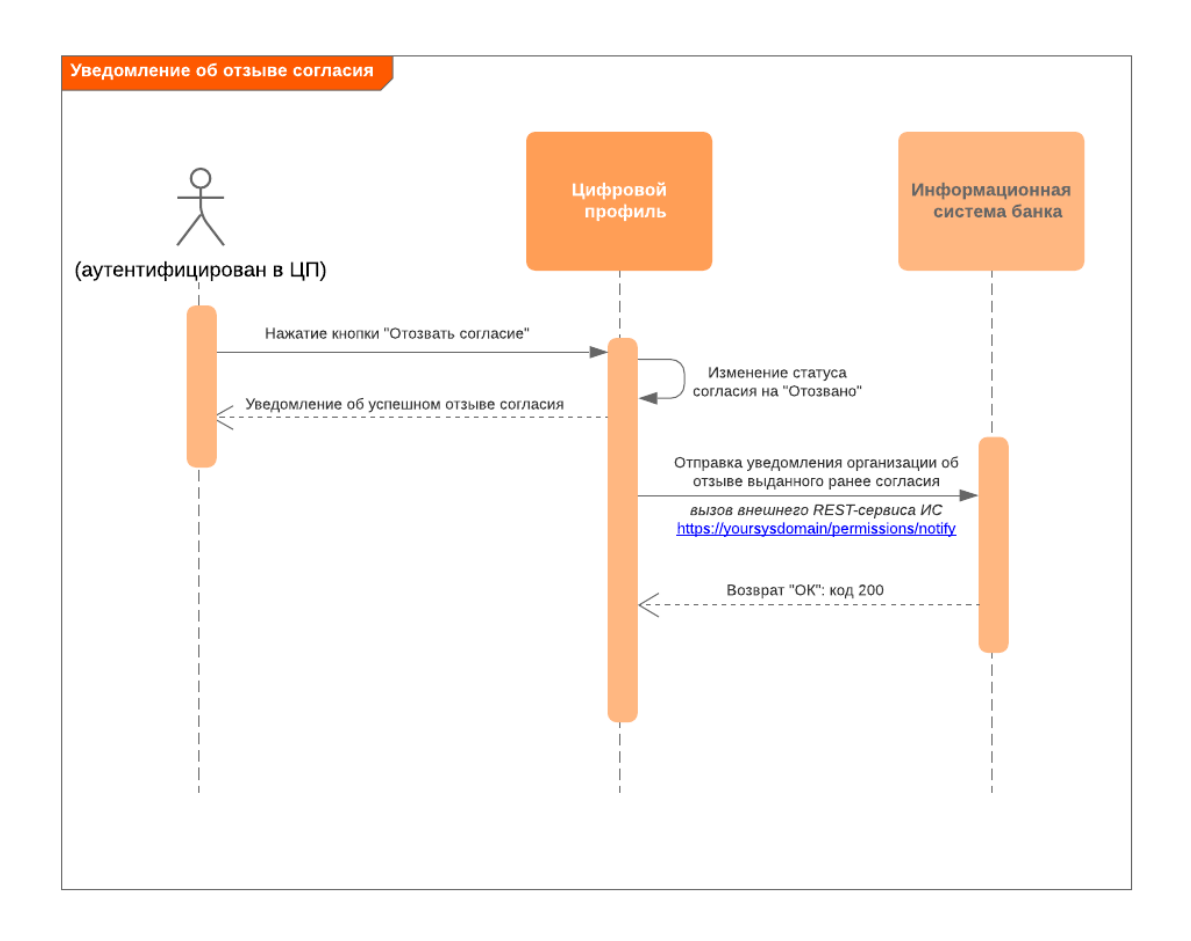

Рисунок 5 – Уведомление ИС об отзыве согласия

### <span id="page-31-1"></span>**5.2.2 Запрос согласий через СМЭВ**

Подключение к СМЭВ 3 описано в п[.7.](#page-39-0)

<span id="page-31-0"></span>Для запроса согласий через СМЭВ необходимо использовать ВС «Запрос согласий пользователя ЕСИА от организации» в СМЭВ [\(Рисунок 3,](#page-12-0) [Рисунок 4\)](#page-13-0): [https://smev3.gosuslugi.ru/portal/inquirytype\\_one.jsp?id=168065&zone=fed&page=1&dTest=false](https://smev3.gosuslugi.ru/portal/inquirytype_one.jsp?id=168065&zone=fed&page=1&dTest=false)

Выдача согласия пользователем в данном случае происходит в авторизованной зоне ЕПГУ: в личном кабинете ЕПГУ или в мобильном приложении Госуслуги.

Для удобства потребителей в СМЭВ реализованы два дополнительных ВС:

 «Отправка в организацию уведомления о событии платформы согласий ЕСИА»: [https://smev3.gosuslugi.ru/portal/inquirytype\\_one.jsp?id=169242&zone=fed&page=1&d](https://smev3.gosuslugi.ru/portal/inquirytype_one.jsp?id=169242&zone=fed&page=1&dTest=false) [Test=false](https://smev3.gosuslugi.ru/portal/inquirytype_one.jsp?id=169242&zone=fed&page=1&dTest=false)

С помощью данного ВС система-клиент может получать уведомления о событиях платформы согласий: запрос согласия, выдача согласий пользователем организациивладельцу ИС, отказ от выдачи согласия и отзыв согласия.

 «Запрос перечня согласий пользователя ЕСИА, выданных организации»: [https://smev3.gosuslugi.ru/portal/inquirytype\\_one.jsp?id=169220&zone=fed&page=1&d](https://smev3.gosuslugi.ru/portal/inquirytype_one.jsp?id=169220&zone=fed&page=1&dTest=false) [Test=false](https://smev3.gosuslugi.ru/portal/inquirytype_one.jsp?id=169220&zone=fed&page=1&dTest=false)

<span id="page-32-0"></span>С помощью данного ВС система-клиент может запрашивать перечень выданных гражданином организации-владельцу ИС согласий.

Выданные согласия пользователь может отозвать в личном кабинете ЕПГУ, что предполагает прекращение действий, указанных в согласии, с полученными данными.

## **6 ПОЛУЧЕНИЕ ДАННЫХ ЦИФРОВОГО ПРОФИЛЯ ПОЛЬЗОВАТЕЛЯ**

В инфраструктуре Цифрового профиля для каждого пользователя реализовано хранение документов следующих типов:

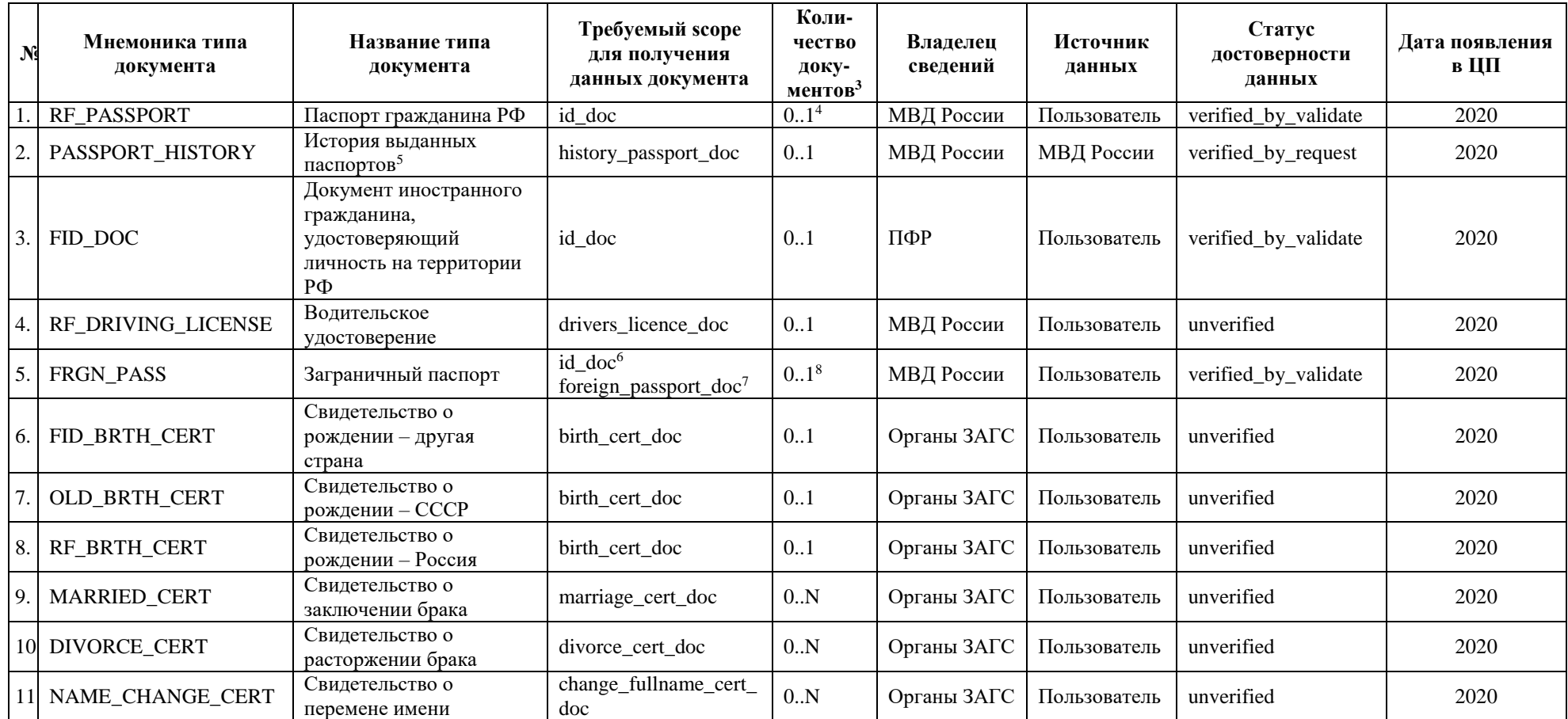

<span id="page-33-0"></span> $3$  Количество документов, которое может быть у одного пользователя

<sup>4</sup> Сведения о ранее выданных паспортах гражданина РФ содержатся в документе «История паспортов»

<sup>5</sup> Содержит данные о выданных паспортах гражданина РФ, СССР и заграничных паспортах гражданина РФ

<sup>6</sup> Если заграничный паспорт гражданина России указан как ДУЛ в УЗ пользователя

<sup>7</sup> Если заграничный паспорт гражданина России не указан как ДУЛ пользователя

<sup>&</sup>lt;sup>8</sup> Сведения о ранее выданных заграничных паспортах гражданина РФ содержатся в документе «История паспортов»

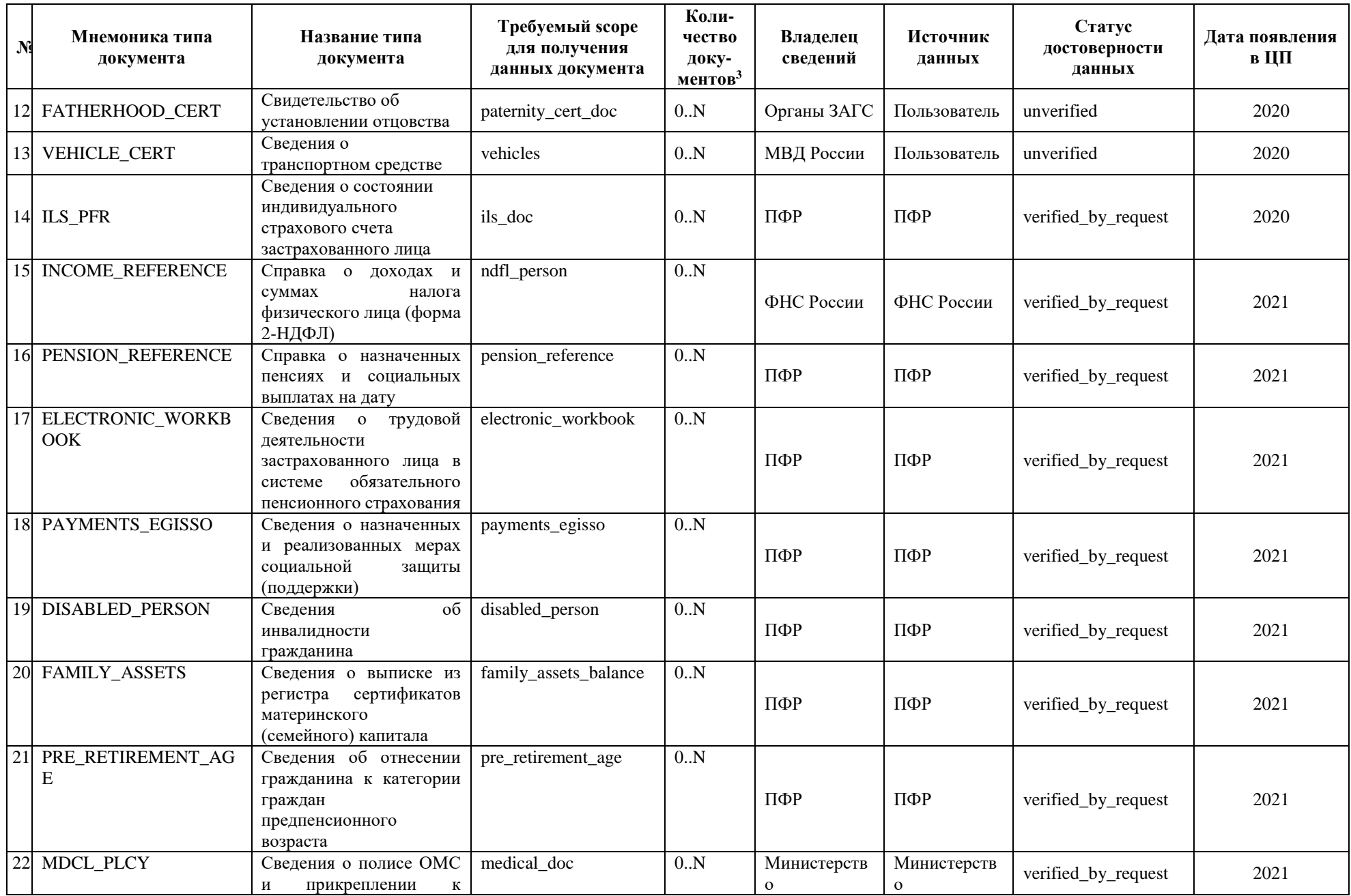

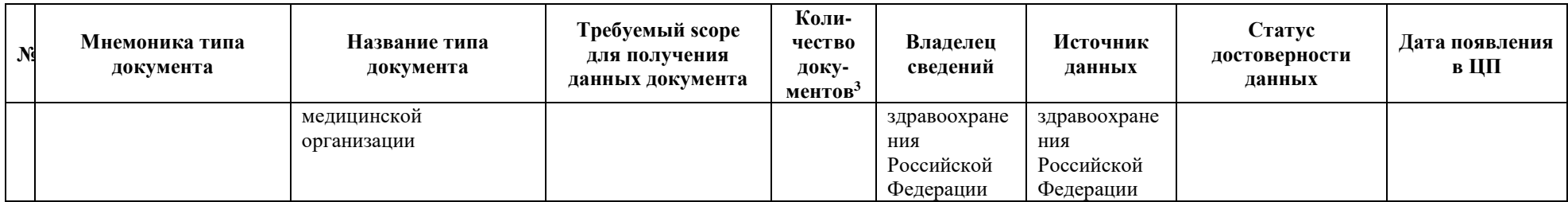

ВАЖНО: При появлении новых данных после подключения потребителя сведений к Цифровому профилю (получение доступа, доработка ИС потребителей сведений для получения данных в соответствии с полученным от пользователя согласием) ему будет необходимо дозапросить доступ к новым скоупам данных и доработать системы для обеспечения:

- дозапроса согласий по новым скоупам;
- получения новых типов сведений;
- получения уведомлений об изменениях новых типов сведений.

По каждому сведению каждого пользователя в ЦП формируются атрибуты, характеризующие степень достоверности этих данных:

- Статус достоверности данных, который может принимать следующие значения:
	- verified by validate сведения, введённые пользователем и проверенные в ИС поставщика данных;
	- verified\_by\_request сведения, полученных из ИС поставщика данных по запросу (в данном случае - система Цифрового профиль является инициатором запроса на получение сведений из ИС поставщика данных по определенному идентификатору);
	- verified by push сведения, полученные из ИС поставщика данных в режиме «push» (в данном случае - система ИС поставщика данных является инициатором отправки информации об изменении сведений);
	- unverified сведения, проверка по которым в ИС поставщика данных не  $\,$ осуществляется или завершилась ошибкой.
- Дата и время получения или валидации сведений.

Формирование новых значений (обновление) указанных атрибутов сведений происходит при каждом изменении сведений пользователя. Сведения могут обновляться в следующих случаях:

- изменение сведений по инициативе пользователя с последующей валидацией;
- запрос актуальных сведений по инициативе пользователя и их автоматическое  $\equiv$ получение;
- автоматическое обновление сведений пользователя по настроенным правилам ЦП при наличии согласия пользователя;
- получение актуальных сведений от ведомства поставщика данных в режиме «push».

ЕСИА принимает решение о передаче сведений конкретного пользователя только на основании полученного согласия данного пользователя на передачу таких сведений. Согласие должно удовлетворять следующим признакам:

согласие является действующим;

согласие выдано пользователем потребителю данных, запрашивающему сведения.

В рамках эксперимента потребителям данных предоставляется доступ к сведениям пользователя при наличии действующего согласия посредством REST API и СМЭВ.

#### **6.1 Получение данных пользователя посредством REST API**

Процесс подключения к ЕСИА описано в п[.7.](#page-39-0)

<span id="page-37-2"></span><span id="page-37-0"></span>Для подключения к REST API ЦП необходимо использовать существующий защищенный канала средств криптографической защиты информации (СКЗИ) СМЭВ. Подробное описание представлено в [Методических рекомендациях по интеграции с](https://digital.gov.ru/ru/documents/7166/)  [инфраструктурой ЦП](https://digital.gov.ru/ru/documents/7166/) (п.4.1, Подключение к ЦП посредством использования существующего защищенного канала СМЭВ).

Актуальные механизмы интеграции с сервисами ЕСИА на базе подхода REST описаны в [Методических рекомендациях по использованию Единой системы идентификации и](https://digital.gov.ru/ru/documents/6186/%20()  [аутентификации](https://digital.gov.ru/ru/documents/6186/%20() (Приложение Б). Подробная спецификация REST API ЦП представлена в [Методических рекомендациях по интеграции с инфраструктурой ЦП](https://digital.gov.ru/ru/documents/7166/) (п.7, Получение данных Цифрового профиля пользователя).

**ВАЖНО:** Для данного механизма получения данных пользователя не реализована возможность уведомления потребителей об изменении данных.

### <span id="page-37-1"></span>**6.2 Получение и актуализация данных пользователя посредством СМЭВ**

Подключение к СМЭВ 3 описано в п[.7.](#page-39-0)

Запрос и обновление сведений пользователя из Цифрового профиля через СМЭВ представлены на схеме [\(Рисунок 6\)](#page-38-0). Для такого взаимодействия потребителю доступны два Вида сведений:

 «Запрос персональных данных при наличии согласия пользователя ЕСИА»: [https://smev3.gosuslugi.ru/portal/inquirytype\\_one.jsp?id=168374&zone=fed&page=1&d](https://smev3.gosuslugi.ru/portal/inquirytype_one.jsp?id=168374&zone=fed&page=1&dTest=false) [Test=false](https://smev3.gosuslugi.ru/portal/inquirytype_one.jsp?id=168374&zone=fed&page=1&dTest=false)

 «Извещение подписанных информационных систем об изменениях в учётных записях пользователей ЕСИА»: [https://smev3.gosuslugi.ru/portal/inquirytype\\_one.jsp?id=160900&zone=fed&page=1&d](https://smev3.gosuslugi.ru/portal/inquirytype_one.jsp?id=160900&zone=fed&page=1&dTest=false) [Test=false](https://smev3.gosuslugi.ru/portal/inquirytype_one.jsp?id=160900&zone=fed&page=1&dTest=false)

Подключаясь к ВС «Извещение подписанных информационных систем об изменениях в учётных записях пользователей ЕСИА», потребитель получает возможность поддерживать данные пользователей в актуальном состоянии. **Такая функция доступна только при получении данных через СМЭВ.**

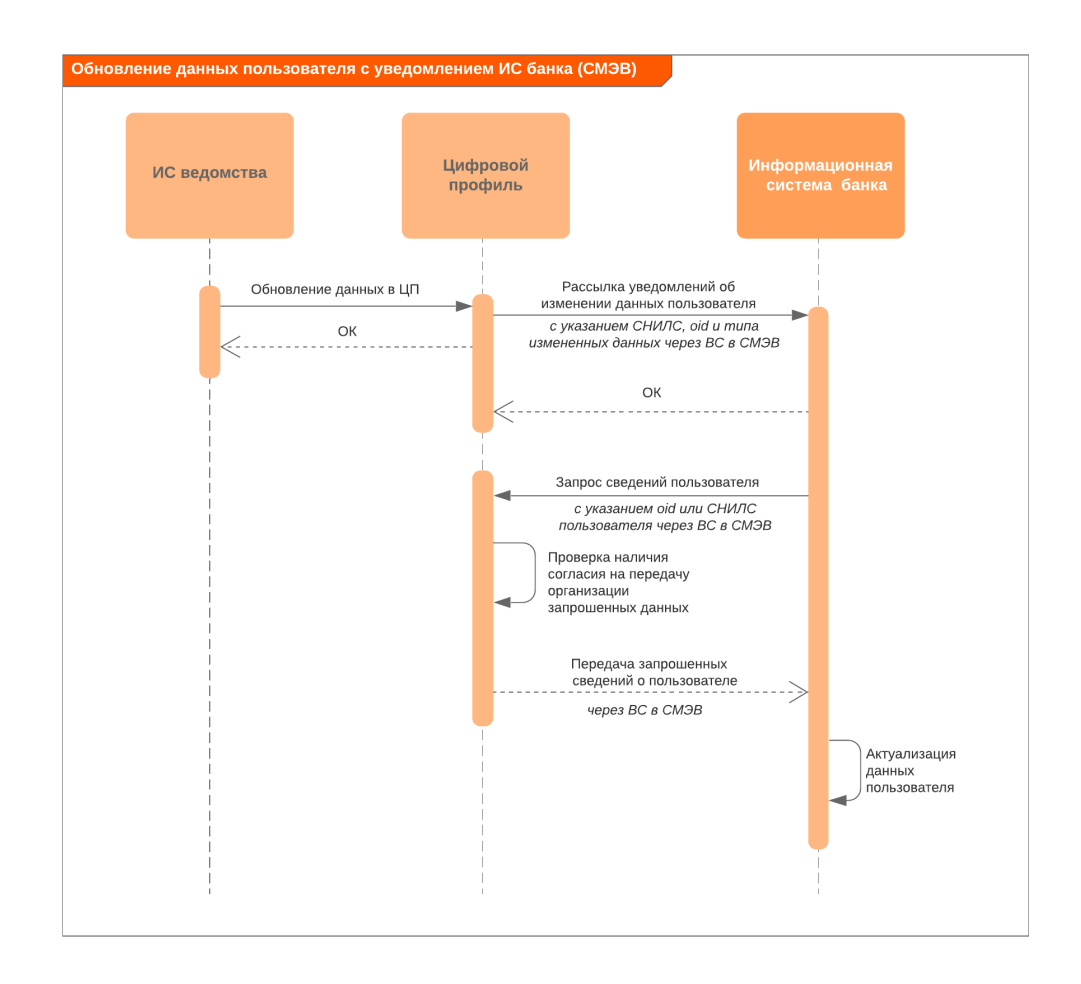

<span id="page-38-0"></span>Рисунок 6 – Обновление данных пользователя с уведомлением ИС потребителя через СМЭВ

### **7 КАК ПОДКЛЮЧИТЬСЯ К ИНФРАСТРУКТУРЕ ЦИФРОВОГО ПРОФИЛЯ (ЕСИА И СМЭВ)**

### **Подключение к ЕСИА**

<span id="page-39-0"></span>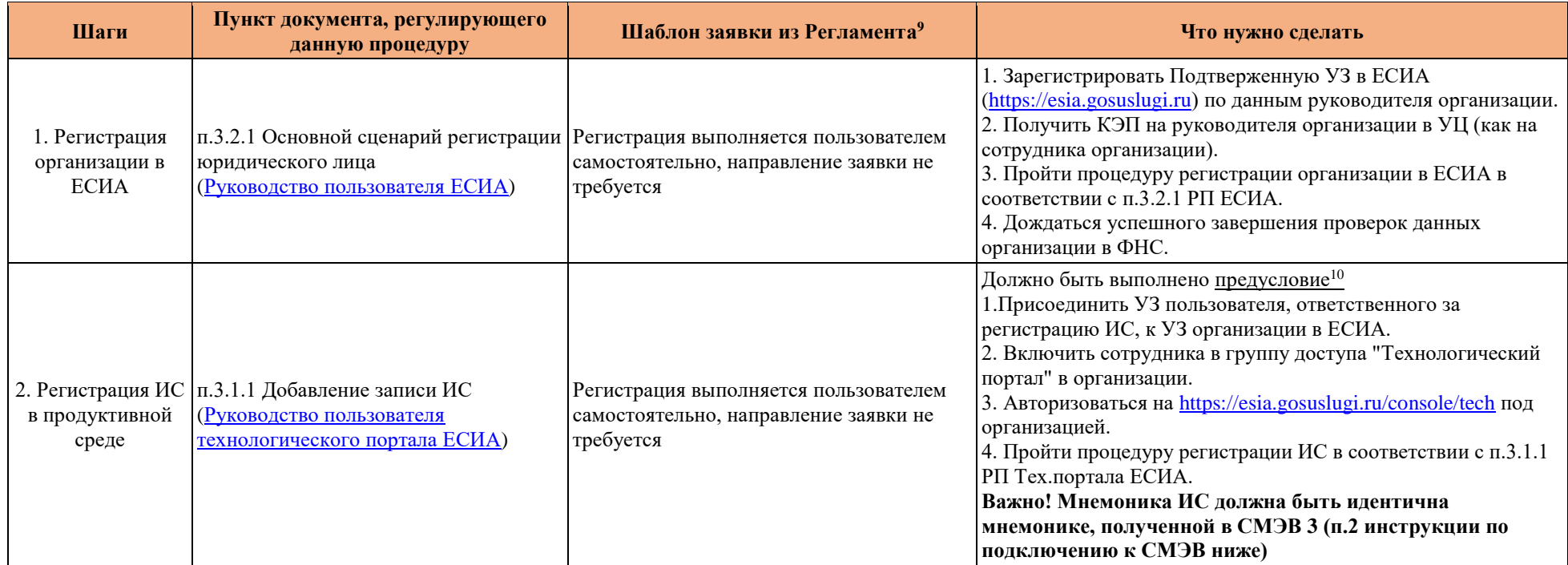

<sup>9</sup> Регламент информационного взаимодействия Участников с Оператором ЕСИА и Оператором эксплуатации инфраструктуры электронного правительства доступен по [ссылке](https://digital.gov.ru/ru/documents/4244/)

<sup>10</sup> Сначала нужно зарегистрировать ИС в СМЭВ (п.2 из инструкции по подключению к СМЭВ) и использовать ту же мнемонику ИС в ЕСИА

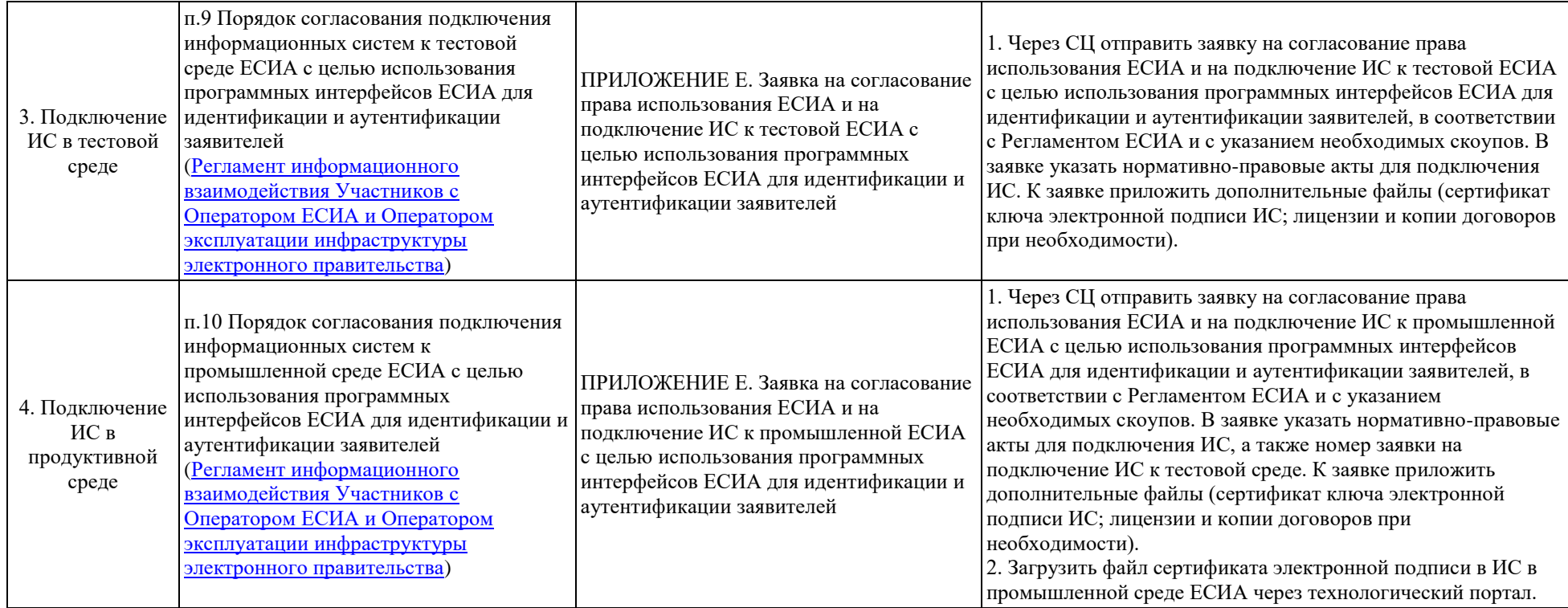

### **Подключение к СМЭВ**

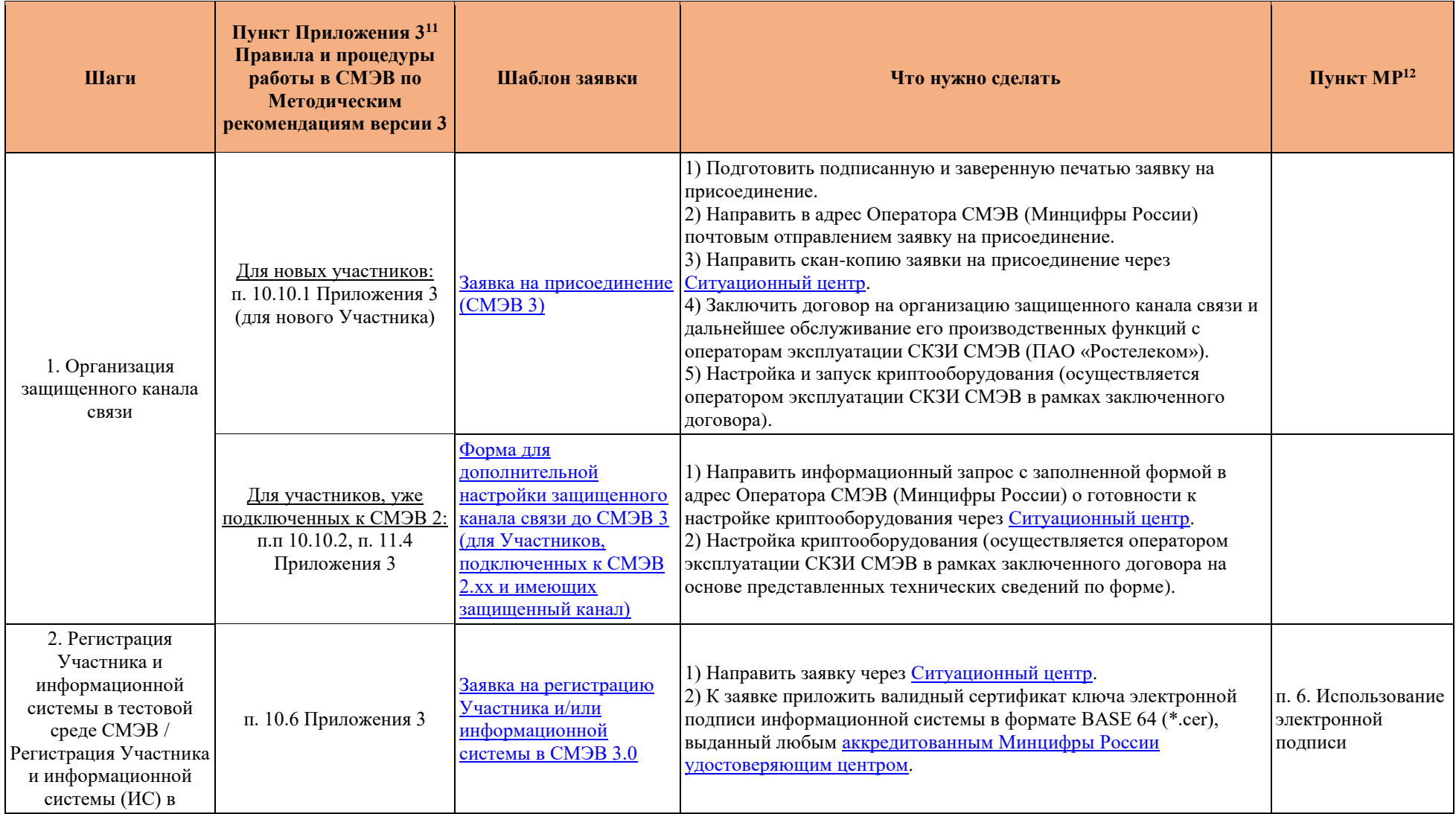

<sup>&</sup>lt;sup>11</sup> Приложение 3 Правила и процедуры работы в СМЭВ по Методическим рекомендациям версии 3.Х доступно по [ссылке](https://smev3.gosuslugi.ru/portal/api/files/1_1_%D0%A0%D0%B5%D0%B3%D0%BB%D0%B0%D0%BC%D0%B5%D0%BD%D1%82_3_5_%D0%9F%D1%80%D0%B8%D0%BB%D0%BE%D0%B6%D0%B5%D0%BD%D0%B8%D0%B5_3_%D0%9F%D1%80%D0%B0%D0%B2%D0%B8%D0%BB%D0%B0%20%D0%B8%20%D0%BF%D1%80%D0%BE%D1%86%D0%B5%D0%B4%D1%83%D1%80%D1%8B%20%D1%80%D0%B0%D0%B1%D0%BE%D1%82%D1%8B%20%D0%B2%20%D0%A1%D0%9C%D0%AD%D0%92%20%D0%BF%D0%BE%20%D0%9C%D0%B5%D1%82%D0%BE%D0%B4%D0%B8%D1%87%D0%B5%D1%81%D0%BA%D0%B8%D0%BC%20%D1%80%D0%B5%D0%BA%D0%BE%D0%BC%D0%B5%D0%BD%D0%B4%D0%B0%D1%86%D0%B8%D1%8F%D0%BC%20%D0%B2%D0%B5%D1%80%D1%81%D0%B8%D0%B8%203.%D1%85(%D0%BF%D1%80%D0%BE%D0%B5%D0%BA%D1%82)13.11.doc)

<sup>&</sup>lt;sup>12</sup> Методические рекомендации по работе с ЕСМЭВ (версия 3.5.0.3) доступны по [ссылке](https://smev3.gosuslugi.ru/portal/api/files/%D0%9C%D0%B5%D1%82%D0%BE%D0%B4%D0%B8%D1%87%D0%B5%D1%81%D0%BA%D0%B8%D0%B5_%D1%80%D0%B5%D0%BA%D0%BE%D0%BC%D0%B5%D0%BD%D0%B4%D0%B0%D1%86%D0%B8%D0%B8_%D0%BF%D0%BE_%D1%80%D0%B0%D0%B1%D0%BE%D1%82%D0%B5_%D1%81_%D0%95%D0%A1%D0%9C%D0%AD%D0%92_%D0%B2%D0%B5%D1%80%D1%81%D0%B8%D1%8F_3_5_0_3%20(16.11.2020).docx)

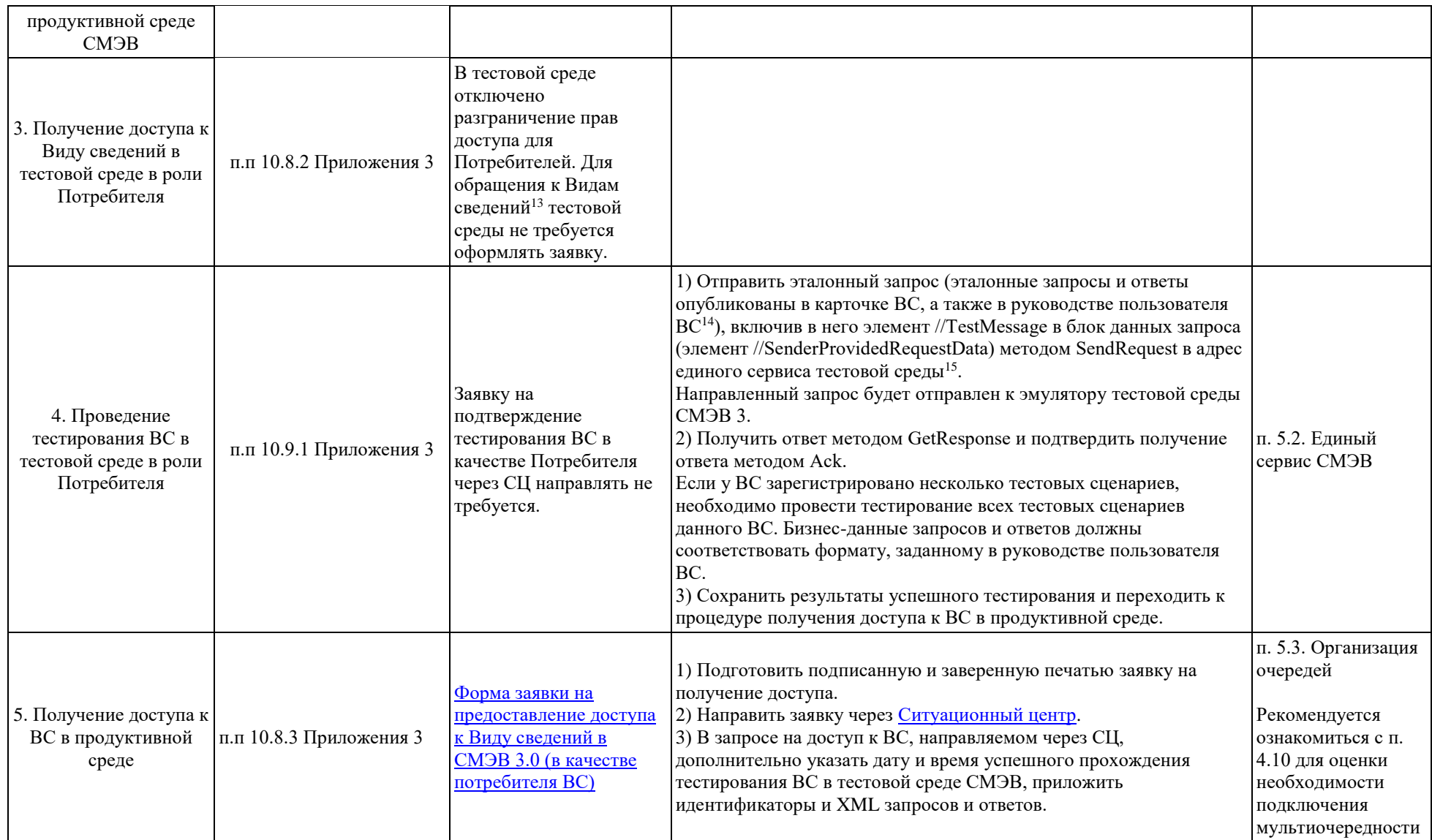

<sup>&</sup>lt;sup>13</sup> Ссылки на ВС в Технологическом портале СМЭВ 3 указаны в п[.5.2.2](#page-31-2) и п[.6.2](#page-37-2)

<sup>14</sup> Ссылки на ВС в Технологическом портале СМЭВ 3 указаны в п[.5.2.2](#page-31-2) и п[.6.2](#page-37-2)

<sup>&</sup>lt;sup>15</sup> Раздел "Актуальные адреса для обращений к СМЭВ 3.0" [в Часто задаваемых вопросах](https://smev3.gosuslugi.ru/portal/faq.jsp) на Технологическом портале СМЭВ 3